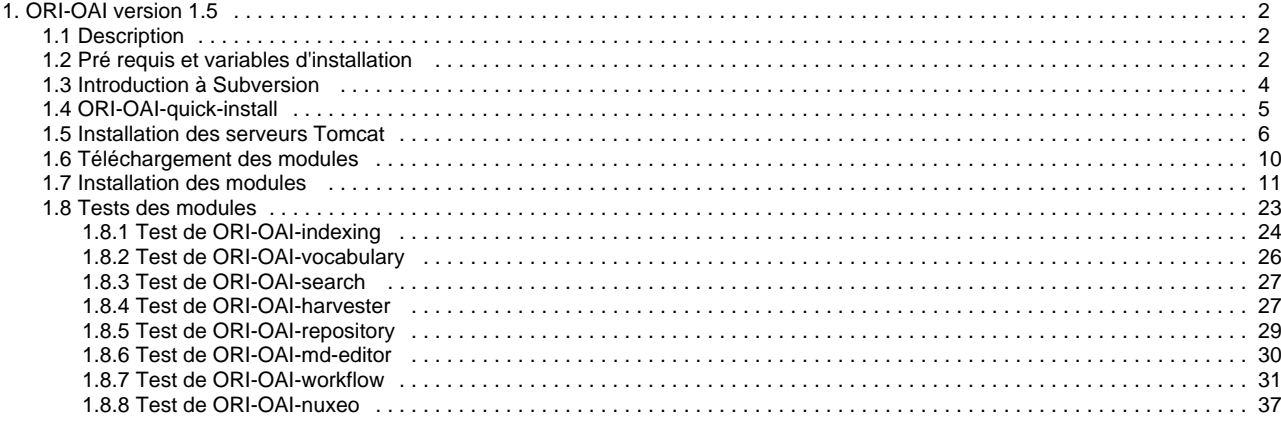

# <span id="page-1-0"></span>**ORI-OAI version 1.5**

# **Installation de ORI-OAI version 1.5**

L'installation en production de ORI-OAI se décompose en différentes étapes:

- [Description](#page-1-1)
- [Pré requis et variables d'installation](#page-1-2)
- [Introduction à Subversion](#page-3-0)
- [ORI-OAI-quick-install](#page-4-0)
- [Installation des serveurs Tomcat](#page-5-0)
- [Téléchargement des modules](#page-9-0)
- [Installation des modules](#page-10-0)
- [Tests des modules](#page-22-0)
	- [Test de ORI-OAI-indexing](#page-23-0)
	- [Test de ORI-OAI-vocabulary](#page-25-0)
	- [Test de ORI-OAI-search](#page-26-0)
	- [Test de ORI-OAI-harvester](#page-26-1)
	- [Test de ORI-OAI-repository](#page-28-0)
	- [Test de ORI-OAI-md-editor](#page-29-0)
	- [Test de ORI-OAI-workflow](#page-30-0)
	- [Test de ORI-OAI-nuxeo](#page-36-0)

# <span id="page-1-1"></span>**Description**

Ce document vous permettra une installation et une configuration pour une prise en main rapide de l'outil ORI-OAI. On y décrit diverses possibilités d'installation, de configuration et d'utilisation de ORI-OAI.

Toutefois, même si un maximum de notions est abordé dans ce support, vous n'y trouverez pas toutes les informations pour une configuration poussée des différents modules qui composent notre outil. Il est donc **fortement conseillé**, en plus de ce support, de consulter les documents décrivant des configurations plus avancées depuis la page «**Installation** > **[Les modules](http://www.ori-oai.org/display/INSTALLATION/Les+modules)**» du site du projet <http://www.ori-oai.org>. Vous trouverez dans ces documents en ligne toutes les informations nécessaires concernant les possibilités de configurations avancées et d'installation de ORI-OAI.

## **Technologies employées au cours de ce support**

Notez que différentes technologies et notions sont installées tout au long de ce support pour l'installation et la configuration de ORI-OAI. Même si la connaissance de ces technologies n'est pas requise, il est préférable de les maîtriser en partie pour une installation plus rapide et avancée de ORI-OAI :

- Tomcat
- $\bullet$ Ant
- XML
- Spring
- Environnement Linux
- SVN

## **Pré-requis**

Le projet ORI-OAI est entièrement développé dans un environnement J2EE. Aussi, le support qui vous est proposé ici se base entièrement sur un environnement Linux pour se rapprocher au mieux d'une mise en production. Les notions citées ci-après sont donc nécessaires :

- Connaître l'environnement Linux
- Avoir déjà installé une application J2EE (recommandé)

# <span id="page-1-2"></span>**Pré requis et variables d'installation**

Nous verrons dans ce document que certains composants extérieurs sont nécessaires au bon fonctionnement de ORI-OAI :

- base de données SQL avec moteur transactionnel (MySQL + InnoDB, PostgreSQL, ..)
- une base de données pour le module ori-oai-workflow doit être créée, ainsi qu'une base pour ori-oai-harvester
- annuaire LDAP
- serveur SMTP

Nous définissons ici les différentes variables globales utilisées dans ce support :

**[ORI\_HOME]** le dossier dans lequel vous ferez l'installation sur votre machine. (Note : lors des captures d'écran de ce support, le

dossier ORI\_HOME correspondait au dossier /usr/local/ori de notre machine)

- **[HOST\_INSTALL]** le nom de la machine sur laquelle vous faites l'installation
- **[JAVA\_HOME]** le dossier d'environnement du JDK de votre machine
- $\bullet$ **[PROXY\_HOST]** l'URL de votre proxy au cas où la machine d'installation passe par un proxy
- **[PROXY\_PORT]** le port du proxy le cas échéant
- **[SMTP\_ETABLISSEMENT]** l'adresse du serveur SMTP de l'établissement (ex : smtp.insa-lyon.fr)
- **[SMTP\_PORT\_ETABLISSEMENT]** le port du serveur SMTP de l'établissement (ex : 25)
- **[POP\_ETABLISSEMENT]** Le nom du serveur POP de l'établissement pour la réception de mails
- **[SMTP\_ADMINISTRATOR\_MAIL]** l'adresse mail de l'administrateur afin de recevoir les mails durant les tests et lors de relevés de bugs
- **[SMTP\_ADMINISTRATOR\_NAME]** le nom de l'administrateur afin de recevoir les mails durant les tests et lors de relevés de bugs
- **[ADMINISTRATOR\_ID]** Identifiant de l'administrateur de ORI-OAI dans le LDAP
- **[CAS\_ETABLISSEMENT]** l'adresse du serveur CAS de votre établissement si vous en utilisez un
- **[EXIST\_URL]** le serveur sur lequel est installée la base de données eXist dans le cas d'une migration depuis la version 1.0 de ORI-OAI
- **[EXIST\_USERNAME]** le username pour se connecter à la base de données eXist
- **[EXIST\_PASSWORD]** le password pour se connecter à la base de données eXist
- **[LDAP\_ETABLISSEMENT]** l'adresse de l'annuaire LDAP que vous utiliserez au cours de l'installation
- **[LDAP\_BASE\_DN]** la base dn de l'annuaire LDAP que vous utilisez

Vous devrez remplacer toutes les variables citées ci-dessus par leur valeur réelle chaque fois que celles-ci apparaissent dans le document.

## **Remarques générales**

### **Les mots de passe**

Dans ce tutoriel, nous utilisons des mots de passe simples. Lors d'un déploiement en production d'ORI-OAI, utilisez des mots de passe complexes et en phase avec la politique de mot de passe (si elle existe) mise en place dans votre établissement.

## **Versions du JDK et de Tomcat**

La version 1.5 de ORI-OAI a été validée sous un JDK6.

L'installation des serveurs Tomcat peut être faite automatiquement lors des différentes procédures de déploiement. Dans le cas où vous souhaitez déployer sur un Tomcat existant, sachez que la version minimale requise est la 6.

Si toutefois vous souhaitiez déployer un ou plusieurs modules sur un Tomcat 5, vous devrez modifier le fichier **build.xml** des modules en question. En effet, la différence à notre niveau entre un Tomcat 6 et un Tomcat 5 est l'emplacement du dossier **lib** (Tomcat 6) ou **common/lib** (Tomcat 5). C'est ce chemin qu'il est nécessaire de modifier manuellement dans le fichier build.xml.

## **Remarques concernant la base de données SQL**

## **Base de données transactionnelle**

**ori-oai-workflow** comme **ori-oai-harvester** requièrent l'utilisation d'une base de données transactionnelle. On recommande l'usage de MySql avec le moteur Innodb.

Aussi, dans le cas de MySQL, il faut s'assurer que vous utilisez (par exemple mais on vous le recommande) le moteur InnoDB (le moteur MyISAM usuellement configuré par défaut n'étant pas transactionnelle, celui-ci ne convient pas).

Sous linux, dans my.cnf, pour les versions de mysql récentes, on pourra vérifier que l'on a :

default-storage\_engine = innodb

Pour une version plus ancienne, l'option est de la forme :

default-table-type = innodb

Commandes pour vérifier en ligne de commande (client mysql) le storage utilisé sur une table de votre base :

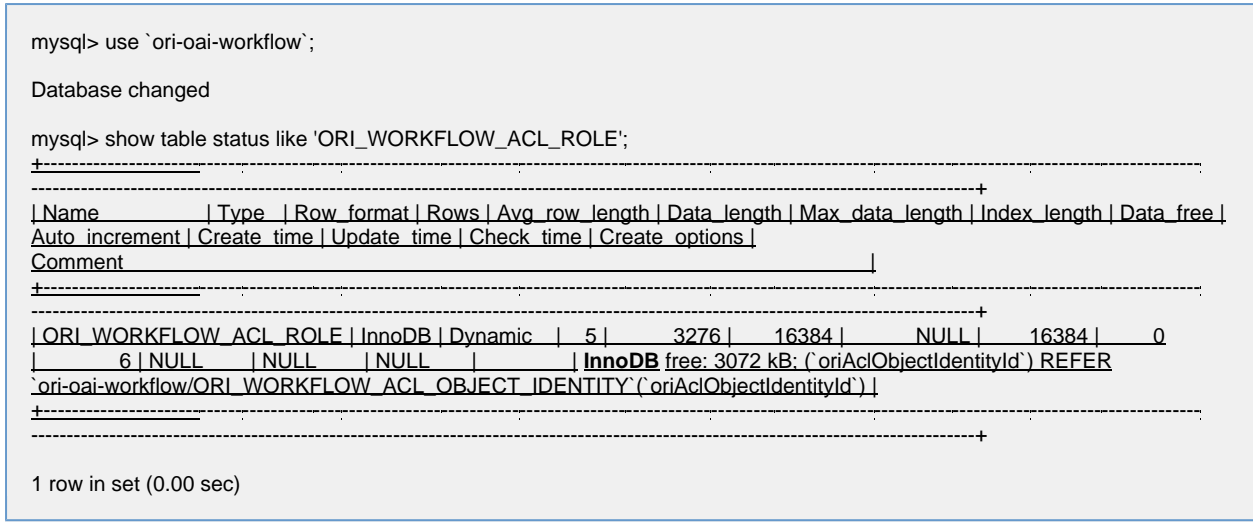

On notera enfin que PostgreSQL a l'avantage ici d'avoir un moteur transactionnel par défaut, notez que nous n'avons pas encore pris le temps de le tester avec ORI-OAI cependant (tout retour est le bienvenu sur la liste utilisateurs donc !).

## **Base de données pour ESUP-ECM / Nuxeo**

Le projet [ESUP-ECM](http://www.esup-portail.org/display/PROJESUPECM) utilisé pour le stockage des documents nécessite l'utilisation d'une base de données transactionnelle. La base de données recommandée par Nuxeo (projet sur lequel s'appuie ESUP-ECM) est PostgreSQL. Cependant, une compatibilité avec MySQL a été établie dans le projet ESUP-ECM.

Il est extrêmement important de souligner les remarques spécifiques à chacun de ces 2 SGBD:

### **PostgreSQL**

L'utilisation de PostgreSQL 8.3 nécessite la définition de certaines fonctions particulières. Avant de vous lancer dans l'installation, veuillez suivre la documentation suivante: <http://doc.nuxeo.org/xwiki/bin/view/FAQ/UsingPostgreSQL83>

### **MySQL**

Lorsque vous passerez à l'étape d'installation, à aucun moment ne vous sera demandé de créer les tables de la base de données. En effet, toutes les tables sont créées automatiquement lors du premier démarrage de ESUP-ECM.

Si vous utilisez MySQL, il est nécessaire de procéder à une modification d'un type d'attribut de la base de données avant de faire le premier dépôt.

En effet, dans la version courante de ESUP-ECM, le champ nécessaire au stockage du plein texte a un format trop restrictifs pour les fichiers de taille moyenne.

Les modifications à faire portent donc sur l'attribut **binarytext** dans la table **fulltext**. Il faut changer son type de **text** à **longtext**.

Dans le cas où vous ne faites pas cette modification avant, vous obtiendrez certainement l'erreur suivante lors du dépôt d'un fichier trop volumineux:

Exception: com.mysql.jdbc.MysqlDataTruncation. message: Data truncation: Data too long for column 'binarytext' at row 1

# <span id="page-3-0"></span>**Introduction à Subversion**

On propose lors de l'installation des différents modules d'ORI-OAI d'utiliser l'outil Subversion pour récupérer chaque module (en mode anonyme donc : lecture seule).

Même si Subversion est un outil plutôt utilisé par les développeurs, il permet ici à l'exploitant de faciliter les mises à jour des versions des modules d'ORI-OAI tout en préservant les configurations personnelles qui peuvent, selon le module, être conséquentes.

Les différents entrepôts subversion sont hébergés par la plateforme de gestion de projets sourcesup (<http://sourcesup.cru.fr/>). Dans l'espace web d'un projet donné, les informations concernant l'entrepôt associé au module se situent dans la page associée à l'onglet « Subversion ».

### **Information**

La connaissance de Subversion n'est pas obligatoire pour le déploiement de ORI-OAI. En effet, le mode d'installation rapide de ORI-OAI avec ori-oai-quick-install utilise Subversion sans que vous n'ayez à connaître l'outil. L'installation de ORI-OAI avec les configurations par défaut ne requiert donc par la connaissance de Subversion. En revanche, il est recommandé lors des mises à jours de modules si vous avez apporté des configurations personnalisées.

Pour le module de workflow (et l'éditeur de métadonnées qui partage le même projet) par exemple, l'entrepôt complet est

#### <http://subversion.cru.fr/ori-workflow>

La version (« taguée ») 1.5.0 a pour url (vous pouvez naviguer avec un navigateur web dans l'entrepôt pour retrouver cela) :

<http://subversion.cru.fr/ori-workflow/ori-oai-workflow-spring/tags/ori-oai-workflow-spring-1.5.0/>

Une fois que vous aurez suivi les instructions d'installation des modules, que vous les aurez configurés, utilisé ... nous vous invitons à mettre à jour vos modules en vous appuyant sur subversion. Pour ce faire, lisez attentivement et mettez en pratique les procédures de mise à jour décrites dans l'**annexe** (donnée en fin de ce document) :**Exploitation d'applications avec subversion - installation et mises à jour**.

Nous verrons dans la suite du document que les fichiers de propriétés disponibles à l'adresse <http://subversion.cru.fr/ori-oai-commons/quick-install/tags/properties>contiennent les URL des derniers tags de chaque module (un fichier par version majeure de ORI-OAI). Vous pouvez donc utiliser ce fichier pour voir quelle est la dernière version d'un module en étant assuré de la compatibilité entre chaque module.

# <span id="page-4-0"></span>**ORI-OAI-quick-install**

Depuis la version 1.1 de ORI-OAI, ce package permet une installation et une prise en main beaucoup plus rapide du projet avec une configuration centralisée des paramètres de configuration et de déploiement les plus importants. Le principe est de n'éditer qu'un seul fichier de configuration qui est partagé par tous les modules de ORI-OAI. La mise en place de l'outil se fait donc plus rapidement sans avoir à ouvrir et à connaître le fonctionnement de chaque fichier de configuration.

## **Téléchargement de ORI-OAI-quick-install**

Tout comme il est conseillé pour les modules, utilisez Subversion pour télécharger ORI-OAI-quick-install. Depuis le répertoire **[ORI\_HOME]/src**, tapez la commande :

svn checkout <http://subversion.cru.fr/ori-oai-commons/quick-install/tags/1.5.0/>ori-oai-quick-install-svn

Vous pouvez aussi télécharger une version ZIP de ce module à cette adresse: [https://sourcesup.cru.fr/frs/?group\\_id=374](https://sourcesup.cru.fr/frs/?group_id=374)

Si vous faîtes le choix d'installer les modules ORI-OAI sur différents serveurs pour la production, nous vous conseillons de tout d'abord faire l'installation sur un unique serveur.

Vous pourrez ensuite déployer le module ori-oai-quick-install sur chacun des serveurs en n'installant sur chacun que le(s) module(s) désiré(s).

## **Architecture des modules**

### **Les fichiers de déploiement**

Contrairement à la version 1.0, il n'y a plus par défaut de fichier **build.properties** dans les packages. Ce fichier est généré automatiquement à partir d'un fichier d'initialisation qui est **init-build.properties**.

Le fichier **init-build.properties** ainsi que la plupart des fichiers de configuration des modules ont été modifiés pour remplacer les valeurs proposées par défaut par des variables du type **[MA\_VARIABLE]**. Lors de la phase de déploiement, toutes ces variables sont donc remplacées dynamiquement par les valeurs que vous aurez définies dans le fichier de configuration central.

## **Les tâches ANT**

Dans le but commun de simplifier l'installation de ORI-OAI, les tâches permettant l'installation de tous les modules ont été au maximum homogénéisées. Maintenant, la mise en place de la version standard d'un module se fait uniquement par l'exécution des tâches suivantes:

**init-build** : Cette tâche permet de rapatrier le fichier de configuration central dans le module et de générer le fichier build.properties qui servira aux étapes suivantes en fonction des paramètres définis dans ce fichier de configuration central. Si le fichier de configuration central existe déjà en local, il est écrasé. De même pour le fichier build.properties.

Important : Cette tâche est à utiliser dès lors que vos paramètres centraux ont été modifiés et qu'ils doivent être répercutés au sein du module.

- **init** : Cette tâche n'existe pas dans tous les modules. Elle permet d'initialiser un environnement propre au module comme par exemple une base de données ou la création du dossier qui contient l'index.
- **upgrade** : Cette tâche n'existe pas dans tous les modules. Elle permet de faire des mises à jour sur l'environnement propre au module comme une migration du format de la base de données.
- **all** : Cette tâche regroupe toutes les étapes nécessaires au déploiement comme la suppression des anciennes classes, la suppression du contexte du Tomcat, la compilation, la mise à jour de toutes les variables contenues dans les fichiers de configuration depuis celles définies dans le fichier central et le déploiement de l'application au sein du Tomcat.

# **Architecture de ORI-OAI-quick-install**

Le fichier principal qui nous intéresse dans ORI-OAI-quick-install est **commons-parameters.properties**. C'est ce fichier qui contient toutes les variables principales et les plus importantes et c'est ce fichier qu'il est nécessaire de modifier. Nous verrons dans la suite de ce document tous les paramètres que ce fichier contient. Nous avons également un fichier **build.xml** qui sert au déploiement avec ANT.

## **Configuration centralisée**

Le fichier de configuration central **commons-parameters.properties** contient trois types de paramètres:

- Chemin vers les sources de tous les modules
- Paramètres communs aux applications
- Paramètres propres aux différents modules
- Paramètres pour l'installation optionnelle des Tomcat

## **Les tâches ANT pour le déploiement des modules**

Lors d'un déploiement complet de ORI-OAI à partir de ORI-OAI-quick-install, il est possible d'utiliser les diverses tâches ANT que ce fichier contient. Ces diverses tâches ne sont que des appels aux tâches ANT définies dans les modules eux-mêmes.

Ces tâches sont les suivantes:

- **init-build-[NOM\_MODULE]** pour lancer la tâche **init-build** du module **[NOM\_MODULE]**. Exemple: ant init-build-workflow
- **init-build-all** pour lancer la tâche **init-build** sur tous les modules
- **init-[NOM\_MODULE]** pour lancer la tâche **init** du module **[NOM\_MODULE]**. Exemple: ant init-indexing
- **init-all** pour lancer la tâche **init** sur tous les modules
- **upgrade-[NOM\_MODULE]** pour lancer la tâche **upgrade** du module **[NOM\_MODULE]**. Exemple: ant upgrade-harvester
- **upgrade-all** pour lancer la tâche **upgrade** sur tous les modules
- **all-[NOM\_MODULE]** pour lancer la tâche **all** du module **[NOM\_MODULE]**. Exemple: ant all-search
- **all-all** pour lancer la tâche **all** sur tous les modules

# <span id="page-5-0"></span>**Installation des serveurs Tomcat**

## **Installation et déploiement des Tomcat**

Pour des raisons de performances et d'indépendance des modules, nous préconisons dans un premier temps l'utilisation d'un serveur Tomcat pour chaque module **ORI-OAI**. Une fois l'installation complète terminée ainsi que la configuration avancée de tous les modules, vous pourrez regrouper si vous le souhaitez plusieurs modules dans un même Tomcat.

En plus de proposer une installation rapide et simplifiée de ORI-OAI, ORI-OAI-quick-install vous propose l'installation de différents serveurs Tomcat pour l'installation de vos modules.

En effet, dans le cas où vous souhaitez installer un Tomcat par module dans une première étape, ou même regrouper différents modules sur un même Tomcat, il existe une procédure d'installation automatique.

Cette fonctionnalité est bien entendu optionnelle. Elle n'entre nullement en jeu dans l'installation de ORI-OAI et vous pouvez par conséquent utiliser un Tomcat que vous aurez vous-même installé en dehors de ORI-OAI-quick-install.

Dans le dossier **utils** de ORI-OAI-quick-install, vous pouvez trouver un Tomcat 6.0.20 pré-configuré pour ORI-OAI (notamment pour un encodage UTF-8). Ce Tomcat est prêt au fonctionnement, mais les numéros de port utilisés ont été remplacés par des variables tout comme dans les fichiers de configuration de ORI-OAI. Il existe donc différentes tâches ANT qui vont permettre l'installation d'un ou plusieurs serveurs Tomcat à l'endroit que vous aurez défini et utilisant les numéros de port configurés dans **commons-parameters.properties**.

Les configurations des ports ne sont pas à modifier. Ils se trouvent dans le fichier commons-parameters.properties et sont de la forme :

- **[PORT\_xxx\_HTTP]** Port pour le HTTP.
- **[PORT\_xxx\_SHUTDOWN]** Port pour le shutdown.
- **[PORT\_xxx\_AJP]** Port pour l'AJP.
- **[PORT\_xxx\_SSL]** Port pour le SSL.

**• IPORT\_xxx\_PROXYI** Port pour le mode proxy. En revanche, il est nécessaire de dire où seront installés les différents serveurs Tomcat, pour cela éditez le fichier de configuration **commons-parameters.properties** avec les données suivantes :

```
...
###########################################################
# Paramètres ori-oai-repository
###########################################################
# Racine du serveur Tomcat sur lequel est déployé ori-oai-repository
PATH_TOMCAT_REPOSITORY=[ORI_HOME]/tomcat-repository
...
###########################################################
# Paramètres ori-oai-harvester
###########################################################
# Racine du serveur Tomcat sur lequel est déployé ori-oai-harvester
PATH_TOMCAT_HARVESTER=[ORI_HOME]/tomcat-harvesting
...
###########################################################
# Paramètres ori-oai-indexing
###########################################################
# Racine du serveur Tomcat sur lequel est déployé ori-oai-indexing
PATH_TOMCAT_INDEXING=[ORI_HOME]/tomcat-indexing
...
###########################################################
# Paramètres ori-oai-vocabulary
###########################################################
# Racine du serveur Tomcat sur lequel est déployé ori-oai-vocabulary
PATH_TOMCAT_VOCABULARY=[ORI_HOME]/tomcat-vocabulary
...
###########################################################
# Paramètres ori-oai-search
###########################################################
# Racine du serveur Tomcat sur lequel est déployé ori-oai-search
PATH_TOMCAT_SEARCH=[ORI_HOME]/tomcat-search
...
###########################################################
# Paramètres ori-oai-workflow
###########################################################
# Racine du serveur Tomcat sur lequel est déployé ori-oai-workflow
PATH_TOMCAT_WORKFLOW=[ORI_HOME]/tomcat-workflow
...
###########################################################
# Paramètres ori-oai-md-editor
###########################################################
# Racine du serveur Tomcat sur lequel est déployé ori-oai-md-editor
PATH_TOMCAT_MD_EDITOR=[ORI_HOME]/tomcat-md-editor
...
```
Notez qu'il vous est aussi demandé des chemins concernant l'installation de ESUP-ECM et ori-oai-nuxeo pour le stockage des documents. Ces chemins ne sont pas utilisés lors de l'installation des serveurs Tomcat étant donné que ESUP-ECM intègrent un serveur JBOSS. Voici pour information les chemins à renseigner pour l'installation :

```
###########################################################
# Paramètres esup-ecm
###########################################################
# Dossier parent dans lequel est installé esup-ecm
PATH_ECM_PARENT=[ORI_HOME]/esup-ecm
...
###########################################################
# Paramètres ori-oai-nuxeo
###########################################################
# Racine du serveur jboss sur lequel est déployé ori-oai-nuxeo
PATH_JBOSS_NUXEO=[ORI_HOME]/esup-ecm/nuxeo-dm-5.2.0
...
```
Les tâches ANT disponibles dans ORI-OAI-quick-install sont les suivantes:

**install-tomcat-[NOM\_MODULE]** pour lancer l'installation du Tomcat dans lequel sera déployé le module **[NOM\_MODULE]**. Exemple: ant install-tomcat-workflow

Dans ce cas, le Tomcat sera installé dans le dossier spécifié par la variable [PATH\_TOMCAT\_WORKFLOW] et configuré en utilisant les numéros de port [PORT\_WORKFLOW\_HTTP], [PORT\_WORKFLOW\_SHUTDOWN], [PORT\_WORKFLOW\_AJP], [PORT\_WORKFLOW\_SSL] et [PORT\_WORKFLOW\_PROXY] du fichier commons-parameters.properties. Attention, l'installation du Tomcat ne se fera que si le paramètre ori-oai-[NOM\_MODULE].src.dir est présent et non commenté.

**install-tomcat-all** pour lancer l'installation d'un serveur Tomcat pour chaque module (sauf pour ESUP-ECM et ori-oai-nuxeo qui intègrent un serveur JBOSS).

Note :

Il est possible de regrouper différents modules sur un même serveur Tomcat. Dans ce cas, vous pouvez spécifier les mêmes ports pour ces modules et ne lancer qu'une fois la tâche **ant install-tomcat-[NOM\_MODULE]**.

A cette étape, vous n'avez donc qu'à lancer l'installation de tous les Tomcat par la commande :

ant install-tomcat-all

Tous les Tomcat sont donc maintenant installés et prêts à l'emploi avec les configurations suivantes:

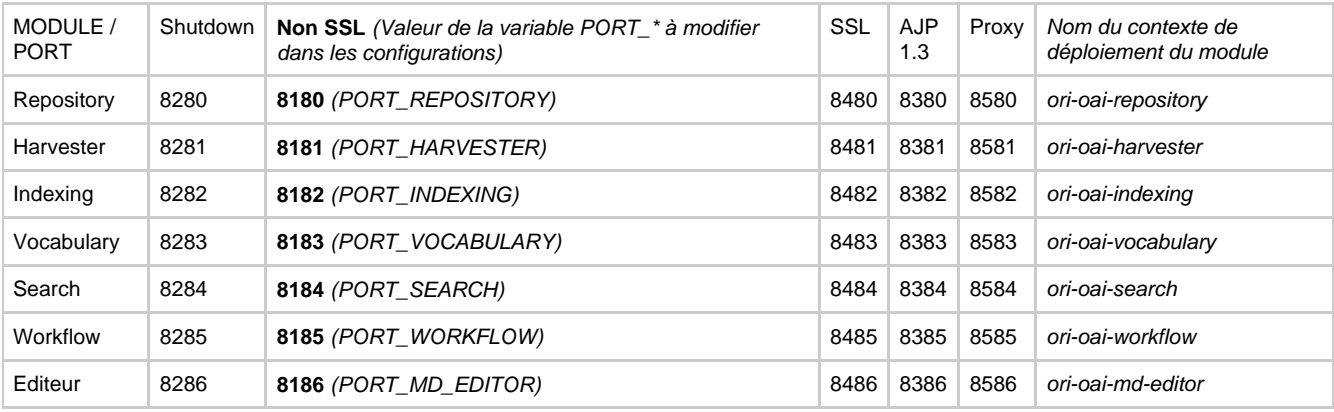

Notez également les informations concernant le serveur JBOSS déployé automatiquement lors de l'installation de ESUP-ECM:

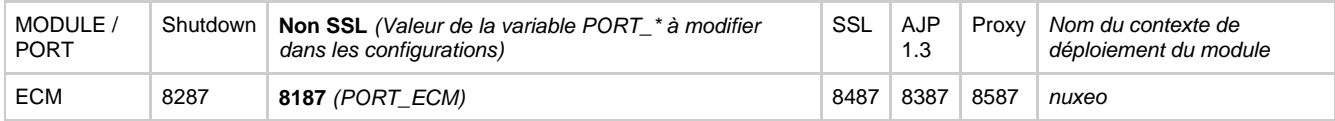

Vous pouvez passer à la phase de test.

## **Test des serveurs**

Vous pouvez maintenant lancer et tester les serveurs Tomcat pour savoir si l'installation s'est bien déroulée:

Exécutez les commandes suivantes:

### [PATH\_TOMCAT\_REPOSITORY]/bin/startup.sh

#### Vous devriez obtenir l'affichage suivant :

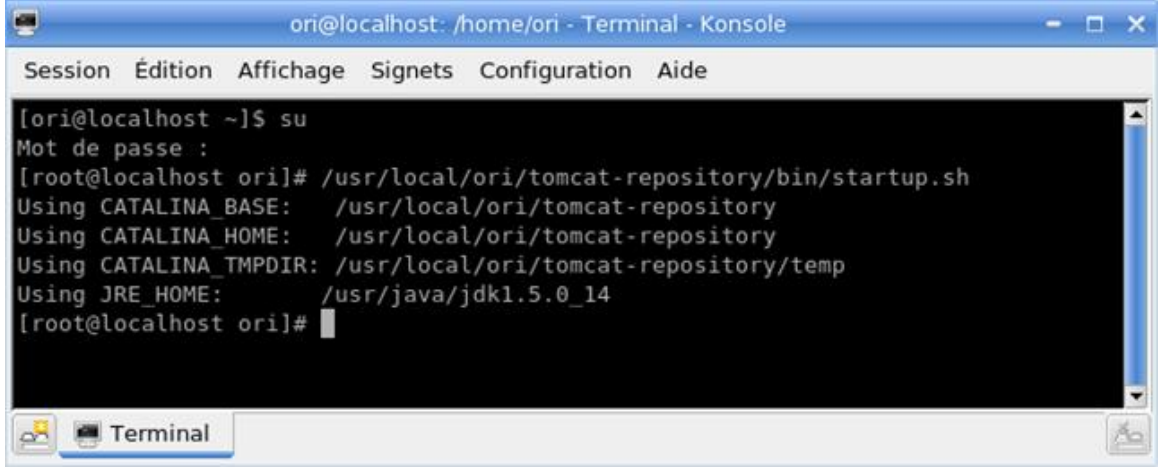

#### Ouvrez un navigateur web à l'adresse :

http://[HOST\_INSTALL]:8180

Vous devriez obtenir l'affichage suivant : C Apache Tomcat/5.5.25 - Mozilla Firefox Cicix Fichier Édition Affichage Historique Marque-pages Qutils 2 HOLD FIRE PROFIT AND TANKING AND ARRANGEMENT ORDER ORDER DON  $\bullet$   $\triangleright$   $\boxed{G} \bullet$  Google Q. CourceSup: ori-osi-comm.... et Publier Page | ESPACE E... **A pache Tomcat/5.5.25** | Excle d'ingénieurs INSA L... | **17** TWMag - Guide télé - Tou... Apache Tomcat/5.5.25 The Apache Software Foundation http://www.apache.org/ If you're seeing this page via a web browser, it means you've setup Tomcat successfully. Administration Congratulations! **Status Tomcat Administration** As you may have guessed by now, this is the default Tomcat home page. It can be found on the local **Tomcat Manager** filesystem at: \$CATALINA HOME/webapps/ROOT/index.jsp **Documentation** where "\$CATALINA\_HOME" is the root of the Tomcat installation directory. If you're seeing this page, and you don't think you should be, then either you're either a user who has arrived at new installation Release Notes of Tomcat, or you're an administrator who hasn't got his/her setup quite right. Providing the latter is Change Log the case, please refer to the Tomcat Documentation for more detailed setup and administration **Tomcat Documentation** information than is found in the INSTALL file. NOTE: This page is precompiled. If you change it, this page will not change since it was compiled **Tomcat Online** into a servlet at build time. (See scaraLINA\_HOME/vebapps/ROOT/VEB-INF/veb.xml as to how it was mapped.) Home Page FAQ NOTE: For security reasons, using the administration webapp is restricted to users with **Bug Database** role "admin". The manager webapp is restricted to users with role "manager". Users are Open Bugs defined in scataLINA\_HOME/conf/tomcat-users.xml **Users Mailing List** Rechercher: block Suivant & Précédent El Syrigner tout El Respecter la casse Terminé o

Recommencez la manipulation en exécutant successivement les commandes:

[PATH\_TOMCAT\_MD\_EDITOR]/bin/startup.sh

[PATH\_TOMCAT\_WORKFLOW]/bin/startup.sh

### puis testez l'url : **http:// [HOST\_INSTALL] :8185**

[PATH\_TOMCAT\_SEARCH]/bin/startup.sh

### puis testez l'url : **http:// [HOST\_INSTALL] :8184**

[PATH\_TOMCAT\_VOCABULARY]/bin/startup.sh

### puis testez l'url : **http:// [HOST\_INSTALL] :8183**

[PATH\_TOMCAT\_INDEXING]/bin/startup.sh

### puis testez l'url : **http:// [HOST\_INSTALL] :8182**

[PATH\_TOMCAT\_HARVESTER]/bin/startup.sh

### puis testez l'url : **http:// [HOST\_INSTALL] :8181**

Une fois que tous les tests sont validés et que tous vos serveurs Tomcat sont maintenant opérationnels, vous pouvez les stopper avant de commencer l'installation des modules **ORI-OAI** :

[PATH\_TOMCAT\_REPOSITORY]/bin/shutdown.sh [PATH\_TOMCAT\_MD\_EDITOR]/bin/shutdown.sh [PATH\_TOMCAT\_WORKFLOW]/bin/shutdown.sh [PATH\_TOMCAT\_SEARCH]/bin/shutdown.sh [PATH\_TOMCAT\_VOCABULARY]/bin/shutdown.sh [PATH\_TOMCAT\_INDEXING]/bin/shutdown.sh [PATH\_TOMCAT\_HARVESTER]/bin/shutdown.sh

# <span id="page-9-0"></span>**Téléchargement des modules**

ORI-OAI-quick-install est un outil qui vous aidera à configurer et à installer plus rapidement toute la suite des modules de ORI-OAI. Pour un gain de temps optimal et une meilleure gestion des dernières versions, cet outil vous permet aussi de télécharger les toutes dernières versions publiées des différents modules via des tâches ANT.

ORI-OAI étant modulaire, vous pouvez télécharger les sources des modules sur des machines différentes avec ORI-OAI-quick-install.

Les tâches ANT qui permettent le téléchargement des sources des différents modules exploitent le principe du subversion avec la commande **svn checkout**.

Lors du rapatriement, des dossiers **.svn** sont donc créés. Ils vous permettront d'exploiter par la suite au maximum les possibilités de subversion.

Les différents tags des modules sont accessibles depuis l'onglet Subversion de chaque projet sur le site [http://sourcesup.cru.fr/softwaremap/trove\\_list.php?form\\_cat=318](http://sourcesup.cru.fr/softwaremap/trove_list.php?form_cat=318). Toutes les dernières versions des tags de chaque module sont maintenues dans un fichier de configuration centralisé disponible à cette adresse :<http://subversion.cru.fr/ori-oai-commons/quick-install/tags/properties> (un fichier par version majeure de ORI-OAI).

C'est ce fichier de configuration qui est utilisé lors du chargement des différents modules par les tâches ANT dédiées de ORI-OAI-quick-install.

Les versions des tags à utiliser sont très importantes. En effet, il faut garder une cohérence entre tous les modules. En utilisant cette fonctionnalité, vous êtes donc assuré de télécharger les dernières versions validées des modules compatibles entre eux.

Les différentes tâches sont:

**checkout-[NOM\_MODULE]** pour lancer le rapatriement du module **[NOM\_MODULE]**.

Exemple: ant checkout-workflow

Dans ce cas, le module sera téléchargé dans le dossier défini par la variable **ori-oai-[NOM\_MODULE].src.dir** du fichier **commons-parameters.properties**.

### **Attention**

Le chargement du module ne se fera que si le paramètre **ori-oai-[NOM\_MODULE].src.dir** est présent et non commenté. Pour ne rapatrier qu'une partie des modules, il suffit donc de commenter les variables **ori-oai-[NOM\_MODULE].src.dir** pour chacun des modules.

**checkout-all** pour lancer le chargement de tous les modules dont la variable **ori-oai-[NOM\_MODULE].src.dir** n'est pas commentée. La première étape du chargement consiste donc à modifier le chemin vers tous les modules dans le fichier **commons-parameters.properties** dans **[ORI\_HOME]/src/ori-oai-quick-install-svn** :

cd [ORI\_HOME]/src/ori-oai-quick-install-svn vi commons-parameters.properties

Editez :

```
###########################################################
# chemin vers tous les modules
###########################################################
# Racine du projet source de ori-oai-repository
ori-oai-repository.src.dir=[ORI_HOME]/src/ori-oai-repository-svn
# Racine du projet source de ori-oai-harvester
ori-oai-harvester.src.dir=[ORI_HOME]/src/ori-oai-harvester-svn
# Racine du projet source de ori-oai-indexing
ori-oai-indexing.src.dir=[ORI_HOME]/src/ori-oai-indexing-svn
# Racine du projet source de ori-oai-vocabulary
ori-oai-vocabulary.src.dir=[ORI_HOME]/src/ori-oai-vocabulary-svn
# Racine du projet source de ori-oai-search
ori-oai-search.src.dir=[ORI_HOME]/src/ori-oai-search-svn
# Racine du projet source de ori-oai-workflow
ori-oai-workflow.src.dir=[ORI_HOME]/src/ori-oai-workflow-svn
# Racine du projet source de ori-oai-md-editor
ori-oai-md-editor.src.dir=[ORI_HOME]/src/ori-oai-md-editor-svn
# Racine du projet source de esup-ecm
esup-ecm.src.dir=[ORI_HOME]/src/esup-ecm-svn
# Racine du projet source de ori-oai-nuxeo
ori-oai-nuxeo.src.dir=[ORI_HOME]/src/ori-oai-nuxeo-svn
```
Enregistrez le fichier.

Depuis **[ORI\_HOME]/src/ori-oai-quick-install-svn**, vous pouvez maintenant lancer la commande suivante pour lancer le chargement de tous les modules :

ant checkout-all

A chaque chargement d'un module, répondez « **Y** » si vous souhaitez supprimer une éventuelle ancienne version du module déjà présente sur votre machine. Note: Il se peut que la validation d'une demande par 'Y' ne fonctionne pas la première fois. Dans ce cas, tapez et validez à nouveau « **Y** ».

# <span id="page-10-0"></span>**Installation des modules**

## **Configurations globales**

La première étape consiste à modifier le fichier de configuration **commons-parameters.properties** dans **[ORI\_HOME]/src/ori-oai-quick-install-svn**:

cd [ORI\_HOME]/src/ori-oai-quick-install-svn vi commons-parameters.properties

Les paramètres à modifier dans ce fichier sont les suivants :

## **Chemin vers tous les modules**

```
###########################################################
# chemin vers tous les modules
###########################################################
# Racine du projet source de ori-oai-repository
ori-oai-repository.src.dir=[ORI_HOME]/src/ori-oai-repository-svn
# Racine du projet source de ori-oai-harvester
ori-oai-harvester.src.dir=[ORI_HOME]/src/ori-oai-harvester-svn
# Racine du projet source de ori-oai-indexing
ori-oai-indexing.src.dir=[ORI_HOME]/src/ori-oai-indexing-svn
# Racine du projet source de ori-oai-vocabulary
ori-oai-vocabulary.src.dir=[ORI_HOME]/src/ori-oai-vocabulary-svn
# Racine du projet source de ori-oai-search
ori-oai-search.src.dir=[ORI_HOME]/src/ori-oai-search-svn
# Racine du projet source de ori-oai-workflow
ori-oai-workflow.src.dir=[ORI_HOME]/src/ori-oai-workflow-svn
# Racine du projet source de ori-oai-md-editor
ori-oai-md-editor.src.dir=[ORI_HOME]/src/ori-oai-md-editor-svn
# Racine du projet source de esup-ecm
esup-ecm.src.dir=[ORI_HOME]/src/esup-ecm-svn
# Racine du projet source de ori-oai-nuxeo
ori-oai-nuxeo.src.dir=[ORI_HOME]/src/ori-oai-nuxeo-svn
```
Cette partie a déjà du être modifiée lors du rapatriement des projets source avec ORI-OAI-quick-install.

## **Paramètres communs aux applications**

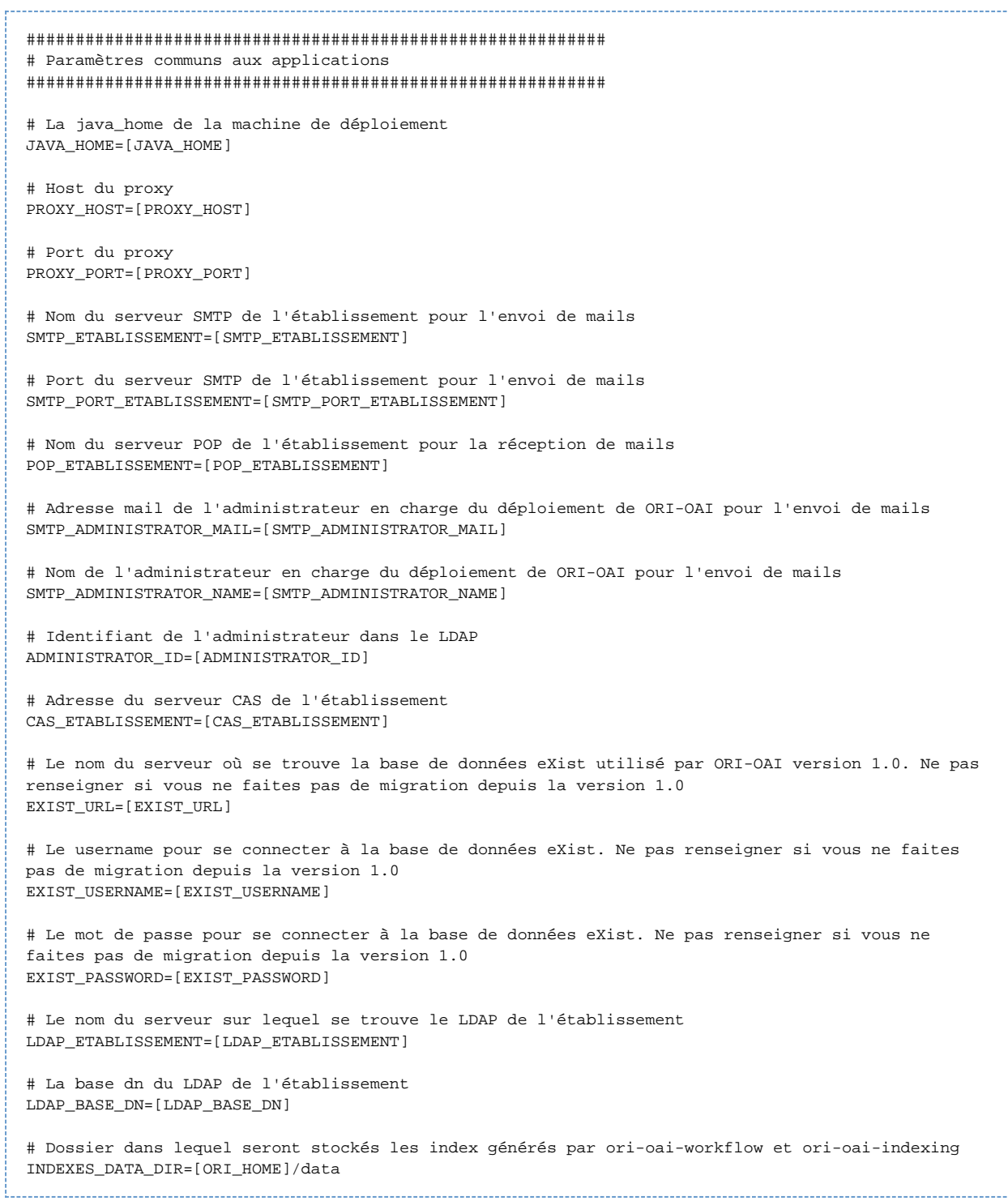

# **Paramètres propres aux modules**

########################################################### # Paramètres ori-oai-repository ########################################################### # Racine du serveur Tomcat sur lequel est déployé ori-oai-repository PATH\_TOMCAT\_REPOSITORY=[ORI\_HOME]/tomcat-repository # Nom de la machine sur laquelle est déployée ori-oai-repository HOST\_REPOSITORY=localhost # Port du serveur Tomcat par lequel est appelé ori-oai-repository PORT\_REPOSITORY=8180 # Nom du contexte choisi pour le déploiement de ori-oai-repository CONTEXT\_REPOSITORY=ori-oai-repository # L'identifiant choisi pour l'entrepôt REPOSITORY\_IDENTIFIER=mon\_etablissement.ori # Le scheme choisi pour l'entrepôt. Ce paramètre est optionnel. Il permet de préfixer vos identifiants par un scheme comme par exemple ori: REPOSITORY\_SCHEME\_IDENTIFIER= # Le nom de l'entrepôt REPOSITORY\_NAME=ORI MON\_ETABLISSEMENT ########################################################### # Paramètres ori-oai-harvester ########################################################### # Racine du serveur Tomcat sur lequel est déployé ori-oai-harvester PATH\_TOMCAT\_HARVESTER=[ORI\_HOME]/tomcat-harvester # Nom de la machine sur laquelle est déployée ori-oai-harvester HOST\_HARVESTER=localhost # Port du serveur Tomcat par lequel est appelé ori-oai-harvester PORT\_HARVESTER=8181 # Nom du contexte choisi pour le déploiement de ori-oai-harvester CONTEXT\_HARVESTER=ori-oai-harvester # Numero de la version depuis laquelle une migration doit etre faite HARVESTER\_UPGRADE\_PREVIOUS\_VERSION=1.4.0 # La collection où se trouvent les données du harvester dans la base de données eXist. Seulement en cas de migration à partir de la version 1.0 HARVESTER\_EXIST\_COLLECTION=/db/ori/harvester # SQL server used for ori-oai-harvester persistence HARVESTER\_SQL\_CONNECTION\_URL=jdbc:mysql://localhost/ori-harvester # SQL Driver used HARVESTER\_SQL\_DRIVER\_CLASS=com.mysql.jdbc.Driver # hibernate dialect used #WARNING : in fact with MySQL, innodb is required - so verify the storage engine of your MySQL DataBase HARVESTER\_SQL\_DIALECT=org.hibernate.dialect.MySQLInnoDBDialect # Le username pour se connecter à la base de données utilisée par le harvester HARVESTER\_SQL\_USERNAME=username # Le password pour se connecter à la base de données utilisée par le harvester HARVESTER\_SQL\_PASSWORD=password

########################################################### # Paramètres ori-oai-indexing ########################################################### # Racine du serveur Tomcat sur lequel est déployé ori-oai-indexing PATH\_TOMCAT\_INDEXING=[ORI\_HOME]/tomcat-indexing # Nom de la machine sur laquelle est déployée ori-oai-indexing HOST\_INDEXING=localhost # Port du serveur Tomcat par lequel est appelé ori-oai-indexing PORT\_INDEXING=8182 # Nom du contexte choisi pour le déploiement de ori-oai-indexing CONTEXT\_INDEXING=ori-oai-indexing # Planification du crawler web # Cet élément indique la date et l'heure à laquelle le crawling se lancera. L'exemple suivant permet de lancer # la tâche tous les soirs à 23h00 et 0 secondes. Pour plus d'informations veuillez consulter le lien suivant : # http://quartz.sourceforge.net/javadoc/org/quartz/CronTrigger.html INDEXING\_SCHEDULE\_CRAWLER=0 00 23 \* \* ?

########################################################### # Paramètres ori-oai-vocabulary ########################################################### # Racine du serveur Tomcat sur lequel est déployé ori-oai-vocabulary PATH\_TOMCAT\_VOCABULARY=[ORI\_HOME]/tomcat-vocabulary # Nom de la machine sur laquelle est déployée ori-oai-vocabulary HOST\_VOCABULARY=localhost # Port du serveur Tomcat par lequel est appelé ori-oai-vocabulary PORT\_VOCABULARY=8183 # Nom du contexte choisi pour le déploiement de ori-oai-vocabulary CONTEXT\_VOCABULARY=ori-oai-vocabulary # Paramètre LDAP - le subdn de la branche contenant les individus VOCABULARY\_LDAP\_PEOPLE\_SEARCH\_BASE=ou=people # Paramètre LDAP - l'ObjectClass utilisé pour les individus VOCABULARY\_LDAP\_PEOPLE\_OBJECTCLASS\_VALUE=Person # Paramètre LDAP - l'attribut d'un individu désignant son uid VOCABULARY\_LDAP\_PEOPLE\_UID=uid # Paramètre LDAP - un filtre permettant de filtrer les individus à exploiter/lister [vcard] VOCABULARY\_LDAP\_PEOPLE\_FILTER=(objectClass=\*) # Paramètre LDAP - le subdn de la branche contenant les groupes VOCABULARY\_LDAP\_GROUP\_SEARCH\_BASE=ou=groups # Paramètre LDAP - l'ObjectClass utilisé pour les groupes VOCABULARY\_LDAP\_GROUP\_OBJECTCLASS\_VALUE=posixGroup # Paramètre LDAP - l'attribut d'un groupe désignant son uid VOCABULARY\_LDAP\_GROUP\_UID=cn # Paramètre LDAP - un filtre permettant de filtrer les groupes à exploiter/lister [vcard] VOCABULARY\_LDAP\_GROUP\_FILTER=(objectClass=\*) # Paramètre qui permet de pré-remplir le champ ORG d'une vcard d'une personne dans un vocabulaire LDAP VOCABULARY\_LDAP\_PROVIDER\_PEOPLE\_ORG=Mon Université # Paramètre qui permet de pré-remplir le champ URL d'une vcard d'une personne dans un vocabulaire LDAP VOCABULARY\_LDAP\_PROVIDER\_PEOPLE\_URL=http://www.mon-univ.fr # Paramètre qui permet de pré-remplir le champ ORG d'une vcard d'un groupe dans un vocabulaire LDAP VOCABULARY\_LDAP\_PROVIDER\_GROUP\_ORG=Mon Université # Paramètre qui permet de pré-remplir le champ URL d'une vcard d'un groupe dans un vocabulaire LDAP VOCABULARY\_LDAP\_PROVIDER\_GROUP\_URL=http://www.mon-univ.fr # Optionnel: indique le dossier contenant vos propres vocabulaires statiques ancienne version (avant la 1.1) # (utilisé UNIQUEMENT quand vous appelez la commande ant ant upgrade pour le module ori-oai-vocabulary) VOCABULARY\_VDEX\_UPGRADE\_DIR=conf/properties/my\_custom\_vocabularies ########################################################### # Paramètres ori-oai-search ########################################################### # Racine du serveur Tomcat sur lequel est déployé ori-oai-search PATH\_TOMCAT\_SEARCH=[ORI\_HOME]/tomcat-search # Nom de la machine sur laquelle est déployée ori-oai-search

HOST\_SEARCH=localhost

# Port du serveur Tomcat par lequel est appelé ori-oai-search PORT\_SEARCH=8184 # Nom du contexte choisi pour le déploiement de ori-oai-search CONTEXT\_SEARCH=ori-oai-search # Type de déploiement de ori-oai-search: servlet ou portlet. Se reporter à la documentation suivante pour le déploiement en mode portlet: http: //sourcesup.cru.fr/ori-oai-search/1.1.0/installation.html#2.2.4.1 SEARCH\_DEPLOY\_TYPE=servlet # Signifie si les caches de vocabulaires doivent être initialisés au moment du démarrage du contexte ou non. Si non, le chargement se fera lors de l'appel par le premier utilisateur SEARCH\_INIT\_VOCABULARY\_CACHE=true # Nom du fichier de configuration à utiliser parmis les fichiers par défaut proposés. # Voir la documentation détaillée du module pour les choix possibles # # D'autres configurations proposées par les contributeurs de la communauté ORI-OAI sont aussi disponibles à l'adresse suivante: # http://sourcesup.cru.fr/frs/?group\_id=240 dans la rubrique "Contributions search". Pensez à bien vérifier la compatibilité # avec la version du moteur de recherche que vous utilisez. # Il vous suffit de dézipper le fichier téléchargé dans le dossier conf/search de votre moteur de recherche. Par exemple, # la contribution contrib\_mon-etab.zip devra être dézippée dans conf/search/contrib\_mon-etab # Pour utiliser cette configuration, il vous suffira donc de saisir le paramètre suivant: # SEARCH CONFIG FOLDER=contrib mon-etab # # IMPORTANT: certaines contributions ont besoin de vocabulaires spécifiques. Reportez-vous au dossier "ori-oai-vocabulary" # de la contribution pour vérifier si certains vocabulaires doivent être installés dans le module ori-oai-vocabulary # SEARCH\_CONFIG\_FOLDER=default\_exemple-complet #SEARCH\_CONFIG\_FOLDER=default\_etab-pedago #SEARCH\_CONFIG\_FOLDER=default\_unt #SEARCH\_CONFIG\_FOLDER=default\_unr-formations #SEARCH\_CONFIG\_FOLDER=contrib\_portlet-uvhc # Le dossier contenant le skin graphique utilisé pour le déploiement # Voir la documentation détaillée du module pour les choix possibles # # D'autres skins proposés par les contributeurs de la communauté ORI-OAI sont aussi disponibles à l'adresse suivante: # http://sourcesup.cru.fr/frs/?group\_id=240 dans la rubrique "Contributions skin". Pensez à bien vérifier la compatibilité # avec la version du moteur de recherche que vous utilisez. # Il vous suffit de dézipper le fichier téléchargé dans le dossier conf/skins de votre moteur de recherche. Par exemple, # la contribution contrib\_mon-skin.zip devra être dézippée dans conf/skins/contrib\_mon-skin # Pour utiliser ce skin, il vous suffira donc de saisir le paramètre suivant: # SEARCH\_SKIN\_FOLDER=contrib\_mon-skin # SEARCH\_SKIN\_FOLDER=default\_gray #SEARCH\_SKIN\_FOLDER=default\_blue-old #SEARCH\_SKIN\_FOLDER=contrib\_portlet-uvhc #SEARCH\_SKIN\_FOLDER=contrib\_unr-npdc # Identifiant de votre site dans google-analytics. Cet identifiant est de la forme "UA-xxxxxxx-x". # Si vous ne désirez pas activer le code de suivi google analytics sur votre moteur de recherche, laissez le champ à vide. # Uniquement en mode servlet SEARCH\_ANALYSER\_GOOGLE\_WEB\_SITE\_ID= # URL de votre service piwik à utiliser. Cette variable est de la forme "mon-etablissement.fr/piwik/" (sans le "http://" !). # Si vous ne désirez pas activer le code de suivi piwik sur votre moteur de recherche, laissez le champ à vide. # Uniquement en mode servlet SEARCH\_ANALYSER\_PIWIK\_URL= # Identifiant de votre site dans piwik. # Si vous ne désirez pas activer le code de suivi piwik sur votre moteur de recherche, laissez le

champ à vide.

# Uniquement en mode servlet SEARCH\_ANALYSER\_PIWIK\_WEB\_SITE\_ID=

########################################################### # Paramètres ori-oai-workflow ########################################################### # Racine du serveur Tomcat sur lequel est déployé ori-oai-workflow PATH\_TOMCAT\_WORKFLOW=[ORI\_HOME]/tomcat-workflow # Nom de la machine sur laquelle est déployée ori-oai-workflow HOST\_WORKFLOW=localhost # Port du serveur Tomcat par lequel est appelé ori-oai-workflow PORT\_WORKFLOW=8185 # Nom du contexte choisi pour le déploiement de ori-oai-workflow CONTEXT\_WORKFLOW=ori-oai-workflow # Nom du VirtualHost pour ori-oai-workflow VIRTUALHOST\_WORKFLOW=[HOST\_INSTALL] # La collection où se trouvent les données du workflow dans la base de données eXist. Seulement en cas de migration à partir de la version 1.0 WORKFLOW\_EXIST\_COLLECTION=/db/ori/workflow # SQL server used for ori-oai-workflow persistence WORKFLOW\_SQL\_CONNECTION\_URL=jdbc:mysql://localhost/ori-workflow # SQL Driver used WORKFLOW\_SQL\_DRIVER\_CLASS=com.mysql.jdbc.Driver # hibernate dialect used #WARNING : in fact with MySQL, innodb is required - so verify the storage engine of your MySQL DataBase WORKFLOW\_SQL\_DIALECT=org.hibernate.dialect.MySQLInnoDBDialect # Le username pour se connecter à la base de données utilisée par le workflow WORKFLOW\_SQL\_USERNAME=username # Le password pour se connecter à la base de données utilisée par le workflow WORKFLOW\_SQL\_PASSWORD=password # Paramètre LDAP : pattern sub-dn for people WORKFLOW\_LDAP\_USER\_DN\_PATTERN=uid={0},ou=people # Paramètre LDAP : class filter for people WORKFLOW\_LDAP\_PEOPLE\_RETRIEVE\_FILTER=(objectClass=Person) # Paramètre LDAP : sub-dn search base WORKFLOW\_LDAP\_PEOPLE\_SEARCH\_BASE=ou=people # Paramètre LDAP : people uid attribute WORKFLOW\_LDAP\_PEOPLE\_UID\_ATTRIBUTE=uid # Paramètre LDAP : people mail attribute WORKFLOW\_LDAP\_PEOPLE\_MAIL\_ATTRIBUTE=mail # Paramètre LDAP : sub-dn pour la branche des groupes ldap [si pas de groupes, mettre à vide] WORKFLOW\_LDAP\_GROUP\_SEARCH\_BASE=ou=groups # Paramètre LDAP : filtre permettant de récupérer les groupes d'un utilisateurs # (le {0} est remplacé par le DN et également le uid de l'utilisateur lors de la recherche) WORKFLOW\_LDAP\_GROUP\_SEARCH\_FILTER=(memberUid={0}) # Paramètre LDAP : attribut d'un groupe permettant de lister les utilisateurs du groupe # (doit correspondre à ce qui est donné dans WORKFLOW\_LDAP\_GROUP\_SEARCH\_FILTER) WORKFLOW\_LDAP\_GROUP\_SEARCH\_USER\_UID=memberUid # Paramètre LDAP : pattern de recherche d'un groupe WORKFLOW\_LDAP\_GROUP\_UID\_SEARCH\_FILTER=cn={0}

# Paramètre LDAP : filtre permettant de récupérer les groupes WORKFLOW\_LDAP\_GROUP\_RETRIEVE\_FILTER=(objectClass=posixGroup)

# Paramètre LDAP : attribut désignant l'uid d'un groupe WORKFLOW\_LDAP\_GROUP\_ROLE\_ATTRIBUTE=cn

# Préfixe les éventuels identifiants locaux WORKFLOW\_LOCAL\_APPLICATION\_PREFIX=mon-etab-ori

# Préfixe les éventuels identifiants WORKFLOW\_URL\_APPLICATION\_PREFIX=http://mon\_etablissement.fr/uid/

# Si on souhaite bénéficier de l'authentification CAS. Vaut true ou false WORKFLOW\_AUTHENTICATION\_CAS=true

# Si on souhaite bénéficier de l'authentification LDAP. Vaut true ou false WORKFLOW\_AUTHENTICATION\_LDAP=true

# Filtre LDAP pour définir les personnes qui font partie du groupe "all" dans le workflow WORKFLOW ACEGI\_ADD\_GROUPS\_FILTER\_ALL=(objectClass=Person)

# Filtre LDAP pour définir les personnes qui font partie du groupe "moderators" dans le workflow WORKFLOW\_ACEGI\_ADD\_GROUPS\_FILTER\_MODERATORS=(& (objectClass=Person)(uid=login\_moderateur))

# Filtre LDAP pour définir les personnes qui font partie du groupe "admins" dans le workflow WORKFLOW\_ACEGI\_ADD\_GROUPS\_FILTER\_ADMINS=(&(objectClass=Person)(uid=login\_administrateur))

# Dans la configuratuon par défaut, formulaire proposé à l'auteur pour l'édition des "Ressources Pédagogiques"

# Pour l'usage du LOMFR mettre 'lomfr-author-light', pour SupLOMFR mettre 'lomfr-sup-author-light' # [configuré par défaut pour l'usage du LOM seul] WORKFLOW\_PEDAGO\_FORM\_AUTHOR=lom-author-light

# Dans la configuratuon par défaut, formulaire proposé à au validateur/modérateur pour l'édition des "Ressources Pédagogiques" # Pour l'usage du LOMFR mettre 'lomfr-full', pour SupLOMFR mettre 'lomfr-sup-full' # [configuré par défaut pour l'usage du LOM seul] WORKFLOW\_PEDAGO\_FORM\_FULL=lom-full

# Dans la configuratuon par défaut, fiche XML initiant les fiches "Ressources Pédagogiques" # Pour l'usage du LOMFR mettre 'lomfr-prototype.xml', pour SupLOMFR mettre 'lomfr-sup-prototype.xml'

# [configuré par défaut pour l'usage du LOM seul] WORKFLOW\_PEDAGO\_XML\_PROTOTYPE=lom-prototype.xml

########################################################### # Paramètres ori-oai-md-editor ########################################################### # Racine du serveur Tomcat sur lequel est déployé ori-oai-md-editor PATH\_TOMCAT\_MD\_EDITOR=[ORI\_HOME]/tomcat-md-editor # Nom de la machine sur laquelle est déployée ori-oai-md-editor HOST\_MD\_EDITOR=localhost # Port du serveur Tomcat par lequel est appelé ori-oai-md-editor PORT\_MD\_EDITOR=8186 # Nom du contexte choisi pour le déploiement de ori-oai-md-editor CONTEXT\_MD\_EDITOR=ori-oai-md-editor # URL publique de ori-oai-md-editor PUBLIC\_URL\_MD\_EDITOR=http://[HOST\_INSTALL]:8186/ori-oai-md-editor ########################################################### # Paramètres esup-ecm ########################################################### # Dossier parent dans lequel est installé esup-ecm PATH\_ECM\_PARENT=[ORI\_HOME]/esup-ecm # Nom de la machine sur laquelle est déployée esup-ecm HOST\_ECM=localhost # Port du serveur Tomcat par lequel est appelé esup-ecm PORT\_ECM=8187 # Sous Linux, l'utilisateur avec lequel sera lancé le serveur JBOSS. Des droits sont positionnés au lancement pour cet utilisateur ECM\_JBOSS\_USER=root # SQL database type. Can be "PostgreSQL" or "MySQL" ECM\_SQL\_TYPE=PostgreSQL # SQL database schema. Can be "postgresql" or "mysql" ECM\_SQL\_SCHEMA=postgresql # SQL Driver used. "org.postgresql.Driver" or "com.mysql.jdbc.Driver" ECM\_SQL\_DRIVER\_CLASS=org.postgresql.Driver # Le username pour se connecter à la base de données utilisée par esup-ecm ECM\_SQL\_USERNAME=username # Le password pour se connecter à la base de données utilisée par esup-ecm ECM\_SQL\_PASSWORD=password # SQL database host ECM\_SQL\_HOST=localhost # SQL database port. Can be for example "5432" or "3306" ECM\_SQL\_PORT=5432 # SQL database used for esup-ecm persistence ECM\_SQL\_DATABASE=esup-ecm # SQL database used for documents storage ECM\_SQL\_STORAGE\_DATABASE=esup-ecm\_storage # Paramètre LDAP : sub-dn search base ECM\_LDAP\_PEOPLE\_SEARCH\_BASE=ou=people # Paramètre LDAP : people firstName attribute ECM\_LDAP\_PEOPLE\_FIRSTNAME\_ATTRIBUTE=givenName

# Paramètre LDAP : people lastName attribute ECM\_LDAP\_PEOPLE\_LASTNAME\_ATTRIBUTE=sn

# Paramètre LDAP : people company attribute ECM\_LDAP\_PEOPLE\_COMPANY\_ATTRIBUTE=supannOrganisme

# Paramètre LDAP : people mail attribute ECM\_LDAP\_PEOPLE\_MAIL\_ATTRIBUTE=mail

# Paramètre LDAP : sub-dn pour la branche des groupes ldap [si pas de groupes, mettre à vide] ECM\_LDAP\_GROUP\_SEARCH\_BASE=ou=groups

# Nom du groupe LDAP qui correspond à "Toutes les personnes". Ce groupe peut ou non contenir des membres du LDAP. # Au moment de la connexion des utilisateurs dans esup-ecm, ils seront automatiquement affectés dans ce groupe dans la base de données de esup-ecm. # Dans le cas où la valeur conservée est "members", toutes les personnes feront partie du groupe "members" mais ce groupe ne pourra jamais # être sélectionné dans l'interface de gestion des droits. ECM\_LDAP\_ALL\_PEOPLE\_DEFAULT\_GROUP=members

# Nom et description de cet instance de l'outil de gestion des documents ECM\_INSTANCE\_NAME=ORI-OAI Stockage ECM\_INSTANCE\_DESCRIPTION=ESUP enterprise content management solution based on Nuxeo 5.2

# OpenOffice home directory. Example "/opt/openoffice.org2.4" or "C:/Program Files/OpenOffice.org

2.0" ECM\_OPENOFFICE\_HOME=/opt/openoffice.org2.4

###########################################################

########################################################### # Racine du serveur jboss sur lequel est déployé ori-oai-nuxeo

PATH\_JBOSS\_NUXEO=[ORI\_HOME]/esup-ecm/nuxeo-dm-5.2.0

# URL du module ori-oai-md-editor avec un frontal du même nom de domaine que esup-ecm. Exemple: http://ecm.mon\_etablissement.fr/ori-oai-md-editor # Cette URL permet à la pop-up ori-oai-md-editor de se fermer automatiquement après validation si les noms de domaines sont les mêmes entre esup-ecm et ori-oai-md-editor. # Laisser vide si il n'y a qu'une URL pour ori-oai-md-editor NUXEO\_PUBLIC\_URL\_MD\_EDITOR=

Enregistrez le fichier.

## **Déploiement des modules**

# Paramètres ori-oai-nuxeo

Maintenant que toutes les configurations globales au module ont été renseignées, le déploiement peut se faire.

Depuis **[ORI\_HOME]/src/ori-oai-quick-install-svn** tapez :

ant init-build-all

Cette commande lance la commande init-build de chaque module. Les fichiers build.properties sont alors initialisés dans chaque module avec les renseignements donnés dans **commons-parameters.properties**.

Ensuite, tapez

ant init-all

Cette commande lance la tâche init dans tous les modules qui en comportent une :

- ORI-OAI-workflow : toutes les tables de la base de données SQL sont créées
- ORI-OAI-indexing : le dossier contenant l'index est créé. Si celui-ci existe déjà, il est écrasé
- ORI-OAI-harvester : toutes les tables de la base de données SQL sont créées

**Attention** : Si vous faites une mise à jour depuis une précédente version, vous devez lancer la tâche suivante à la place de la tâche **init** :

ant upgrade

Cette commande lance la tâche upgrade dans tous les modules qui en comportent une :

- Depuis la version 1.0\*\* ORI-OAI-harvester : la base de données eXist est transférée vers la base SQL
	- ORI-OAI-vocabulary : si vous aviez défini des vocabulaires statiques dans la version 1.0, ils sont transformés automatiquement dans le nouveau format VDEX utilisé à partir de la 1.1
		- ORI-OAI-workflow : la base de données eXist est transférée vers la base SQL
- Depuis la version 1.1\*\* ORI-OAI-harvester : le format de la base de données SQL est migré vers le format de la version 1.4 ORI-OAI-workflow : le format de la base de données SQL est migré vers le format de la version 1.4
- Depuis la version 1.4\*\* ORI-OAI-harvester : le format de la base de données SQL est migré vers le format de la version 1.5 ORI-OAI-workflow : le format de la base de données SQL est migré vers le format de la version 1.5

ant all-all

Lance le déploiement de tous les modules vers les Tomcat associés en appelant toutes les tâches all.

Si tous les déploiements se sont bien passés, vous pouvez maintenant démarrer les serveurs Tomcat et passer à la [phase de test.](#page-22-0)

# <span id="page-22-0"></span>**Tests des modules**

Maintenant que tous les modules sont installés avec ORI-OAI-quick-install ou manuellement, nous pouvons tester toute la chaîne ORI-OAI.

[PATH\_TOMCAT\_REPOSITORY]/bin/startup.sh [PATH\_TOMCAT\_MD\_EDITOR]/bin/startup.sh [PATH\_TOMCAT\_WORKFLOW]/bin/startup.sh [PATH\_TOMCAT\_SEARCH]/bin/startup.sh [PATH\_TOMCAT\_VOCABULARY]/bin/startup.sh [PATH\_TOMCAT\_INDEXING]/bin/startup.sh [PATH\_TOMCAT\_HARVESTER]/bin/startup.sh sh [PATH\_JBOSS\_NUXEO]/bin/jbossctl start &

L'arrêt des différents serveurs se fait par:

[PATH\_TOMCAT\_REPOSITORY]/bin/shutdown.sh [PATH\_TOMCAT\_MD\_EDITOR]/bin/shutdown.sh [PATH\_TOMCAT\_WORKFLOW]/bin/shutdown.sh [PATH\_TOMCAT\_SEARCH]/bin/shutdown.sh [PATH\_TOMCAT\_VOCABULARY]/bin/shutdown.sh [PATH\_TOMCAT\_INDEXING]/bin/shutdown.sh [PATH\_TOMCAT\_HARVESTER]/bin/shutdown.sh sh [PATH\_JBOSS\_NUXEO]/bin/jbossctl stop &

Les différentes étapes de test sont décrites ici:

- [Test de ORI-OAI-indexing](#page-23-0)
- [Test de ORI-OAI-vocabulary](#page-25-0)
- [Test de ORI-OAI-search](#page-26-0)
- [Test de ORI-OAI-harvester](#page-26-1)
- [Test de ORI-OAI-repository](#page-28-0)
- [Test de ORI-OAI-md-editor](#page-29-0)
- [Test de ORI-OAI-workflow](#page-30-0)
- [Test de ORI-OAI-nuxeo](#page-36-0)

## <span id="page-23-0"></span>**Test de ORI-OAI-indexing**

## **Premiers tests**

Si le module est correctement installé lancez le tomcat :

[ORI\_HOME]/tomcat-indexing/bin/startup.sh

Ouvrez un navigateur et tapez l'url :

http://[HOST\_INSTALL]:8182/ori-oai-indexing/

Vous devriez obtenir l'affichage suivant :

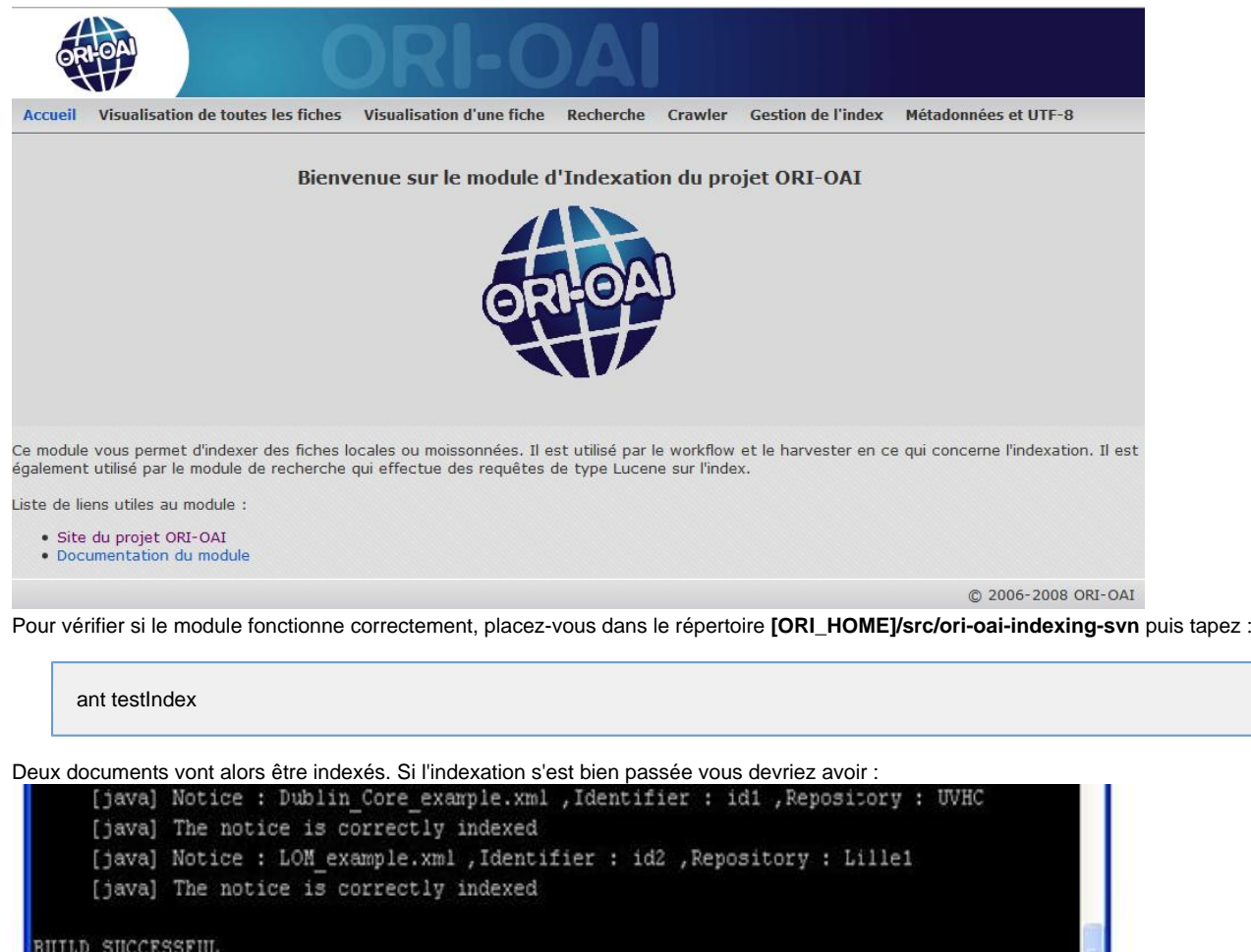

Il reste à vérifier si la recherche fonctionne correctement. Pour cela tapez :

ant testSearch

Total time: 8 seconds [ori@localhost indexing]\$

Vous devriez alors obtenir le résultat suivant :

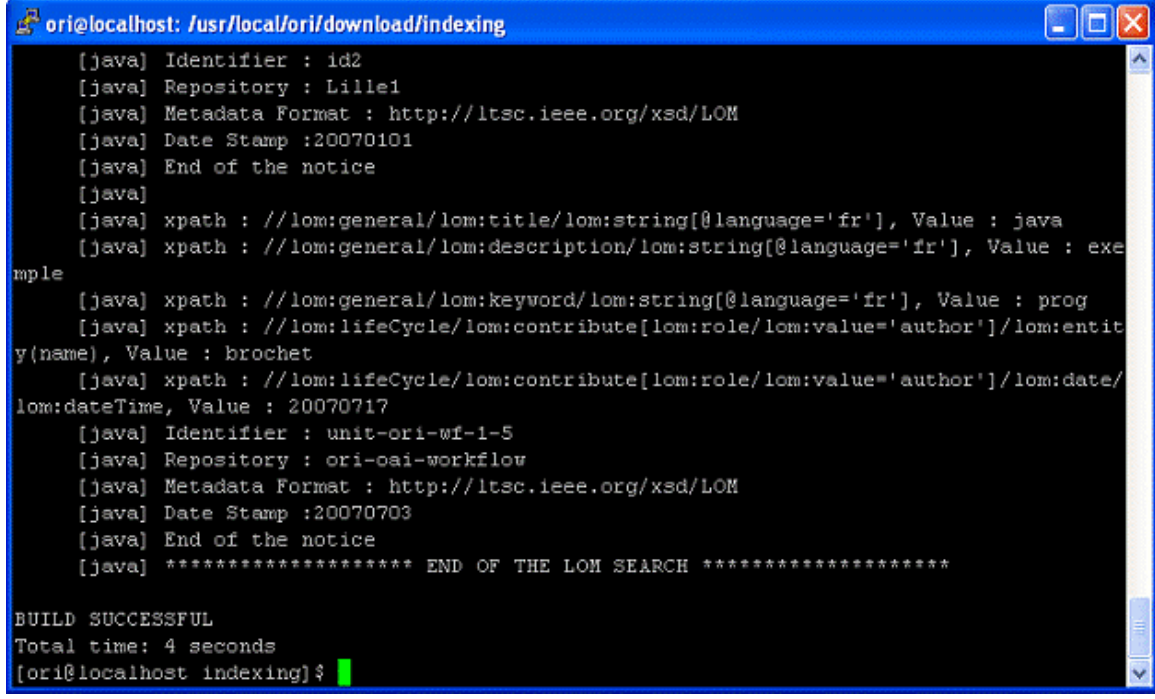

Si tout s'est correctement déroulé, il vous faut réinitialiser votre index. Pour cela il vous suffit de vous rendre dans l'onglet "Gestion de l'index" de la partie Visualisation du module et de cliquer sur le bouton "Réinitialiser l'index". Après avoir confirmé votre choix l'index sera vidé.

NB : Vous pouvez visualiser votre index en vous rendant à la page **http:// [HOST\_INSTALL] :8182/ori-oai-indexing/** et en consultant l'onglet "Visualisation de toutes les pages". Si vous cliquez sur l'identifiant d'une fiche, vous verrez alors apparaitre toutes les métadonnées indexées de celle-ci.

Important : Il est fortement recommandé de sauvegarder régulièrement votre index en copiant le dossier **index**. Si votre index devenait inutilisable, il vous suffirait alors de supprimer le dossier index et de le remplacer par votre copie la plus récente. Un redémarrage de votre serveur Tomcat hébergeant le module d'indexation sera nécessaire.

Il existe également des procédures de restauration de l'index depuis les modules ori-oai-workflow et ori-oai-harvester.

# <span id="page-25-0"></span>**Test de ORI-OAI-vocabulary**

Pour tester le module ori-oai-vocabulary, lancer la commande :

[ORI\_HOME]/tomcat-vocabulary/bin/startup.sh

Accédez à l'URL:

http://[HOST\_INSTALL]:8183/ori-oai-vocabulary/xfire/OriVocabularyService?WSDL

Vous devriez obtenir l'affichage suivant :

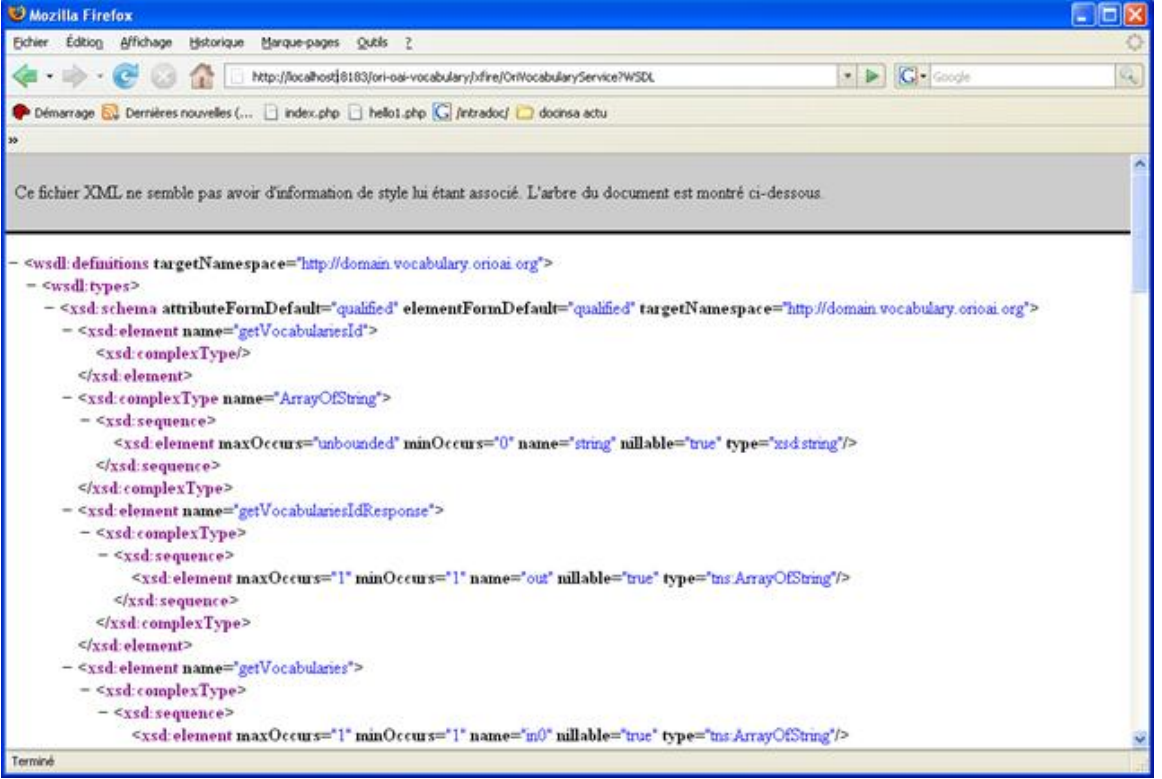

Afin de visualiser les différents vocabulaires, Vous pouvez également accéder à l'URL **http:// [HOST\_INSTALL] :8183/ori-oai-vocabulary/** pour accéder à l'interface de consultation de tous les vocabulaires disponibles.

A partir de cette URL, on a la liste des différents vocabulaires existants, et on peut cliquer sur "Show" pour visualiser le contenu de chacun des vocabulaires.

### **Test des vocabularies :**

Une url permet de tester également l'ensemble des vocabulaires configurés :

[HOST\_INSTALL|HOST\_INSTALL]:8183/ori-oai-vocabulary/test

Avec le paramètre valid=true, tous les vocabulaires vont être analysés pour une validation XML, et le résultat pour chaque analyse affiché.

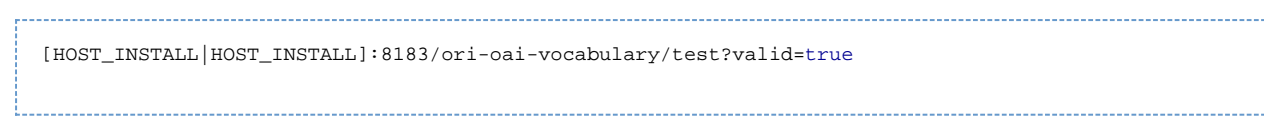

# <span id="page-26-0"></span>**Test de ORI-OAI-search**

Vous pouvez tester la bonne configuration du module et l'accès aux interfaces de recherche en allant sur :

http://[HOST\_INSTALL]:8184/ori-oai-search

Notez que l'index est vide à cette étape, vous ne trouverez donc aucune ressource lors de la recherche.

# <span id="page-26-1"></span>**Test de ORI-OAI-harvester**

L'accès à l'interface du moissonneur se fait par l'URL :

http://[HOST\_INSTALL]:8181/ori-oai-harvester 

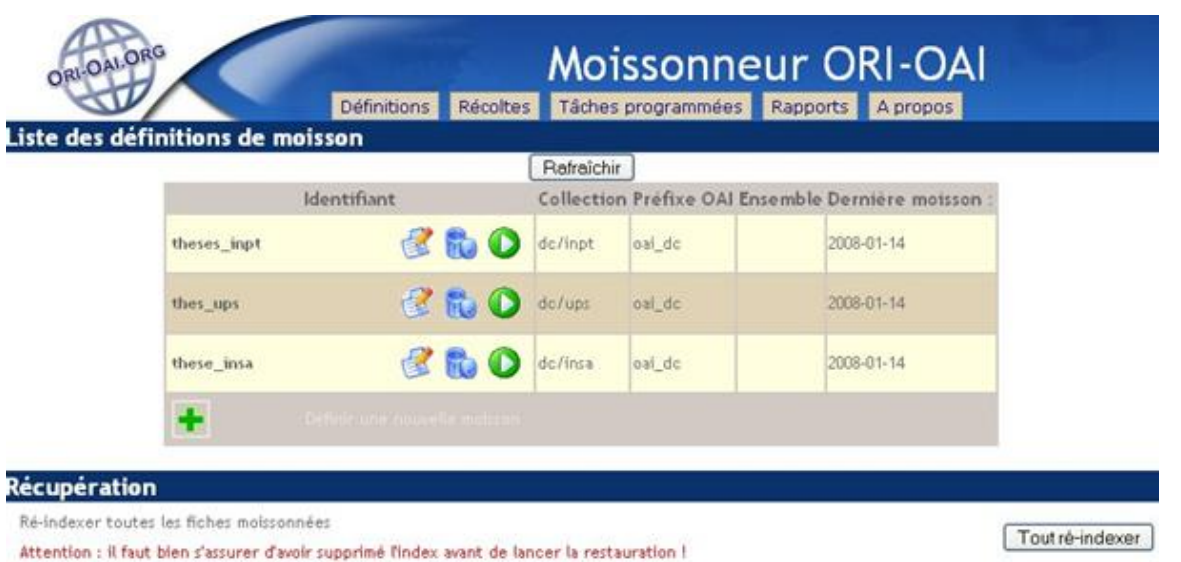

Pour lancer une moisson, cliquez sur la flèche verte correspondante, et vérifiez l'état de la récolte dans l'onglet « Récolte ». Dés qu'une date de « dernière moisson » apparaît, c'est que la récolte est terminée. Appuyez sur le bouton « rafraîchir » si ce n'est pas le cas, jusqu'à obtention de la date.

Quand la moisson est terminée, consultez le rapport dans l'onglet « rapports ». Cette page liste les rapports des moissons effectuées pour chaque définition.

Le menu « récoltes » liste les contenus des moissons déjà effectuées :

### Liste des récoltes

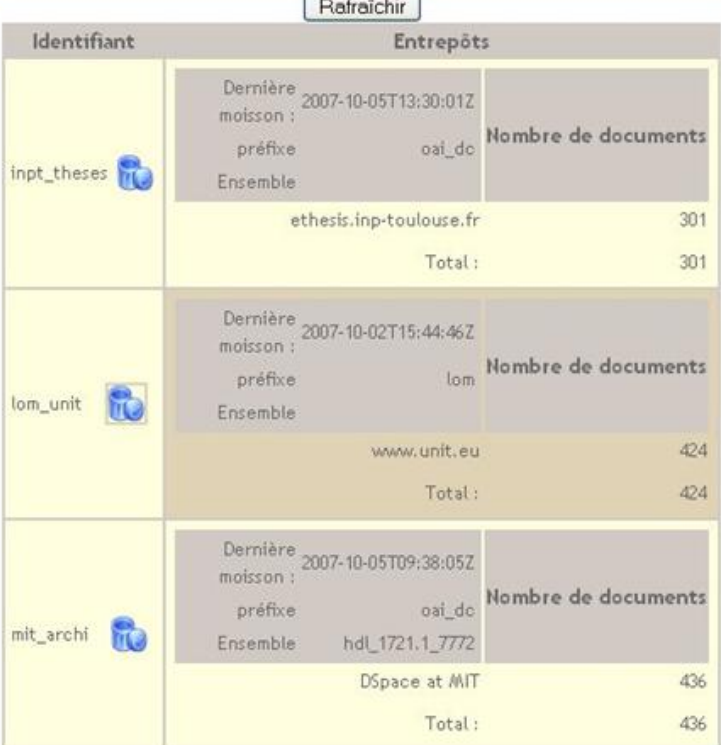

Le menu « Tâche programmées » liste des informations sur toutes les programmations dont font l'objet les définitions de moissons :

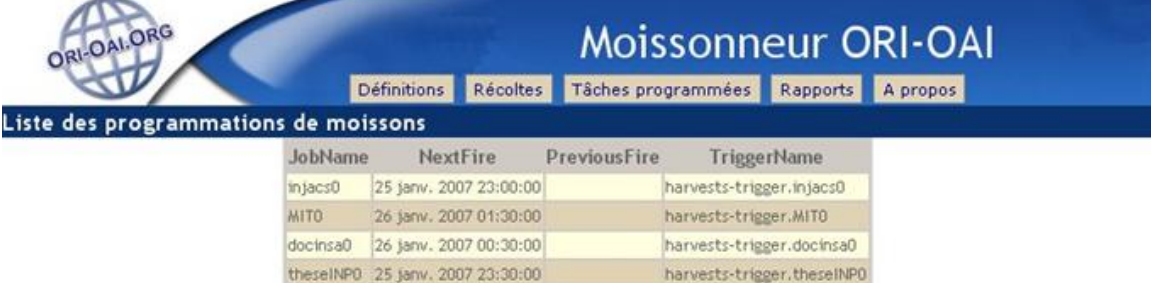

Enfin, le menu « Rapports » permet de visualiser l'historique des moissons, et l'évolution des récoltes :

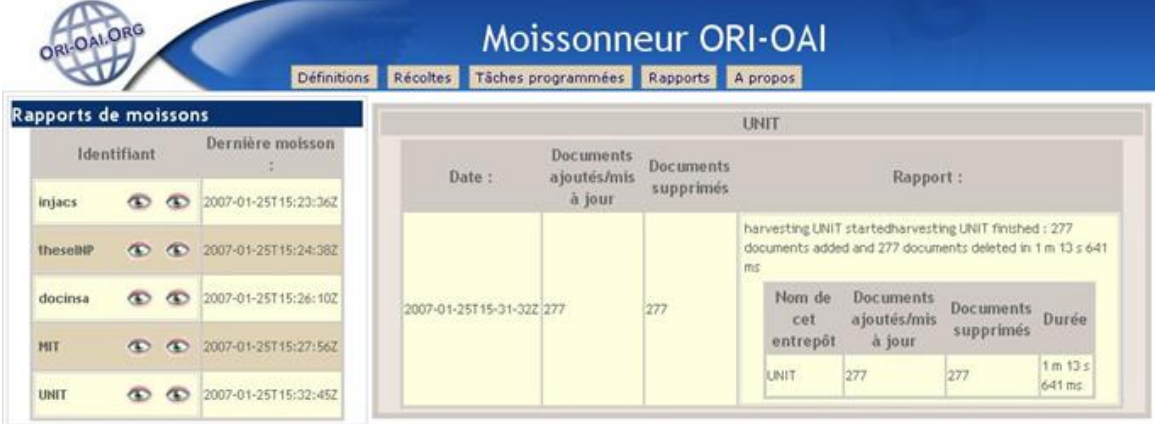

Si tout s'est bien passé, vous pouvez rechercher les documents moissonnés dans l'interface de recherche (ori-oai-search) à l'URL :

http://[HOST\_INSTALL]:8184/ori-oai-search

Exemple « non contractuel » :

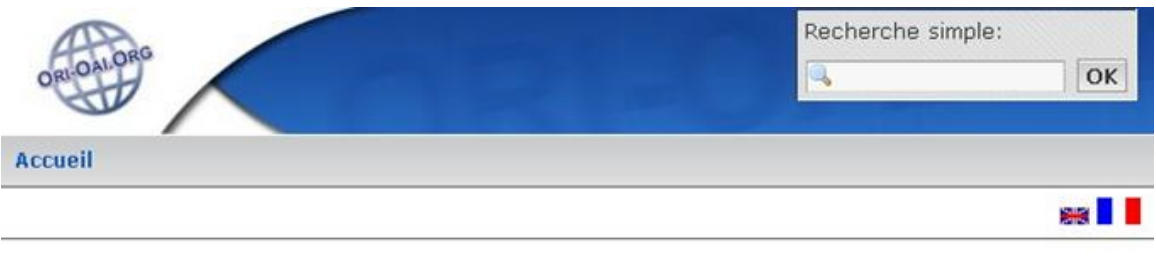

Nouveautés Recherche avancée Entrepôts OAI

# Recherche par établissement

# Les Établissements

Thèses INP Toulouse [344] Thèses INSA Toulouse [130] Thèses UPS Toulouse [86]

@ 2006-2007 ORI-OAI

# <span id="page-28-0"></span>**Test de ORI-OAI-repository**

Pour accéder à l'interface Web de l'entrepôt, utilisez l'URL :

```
http://[HOST_INSTALL]:8180/ori-oai-repository
```
Vous devez accéder à cette interface :

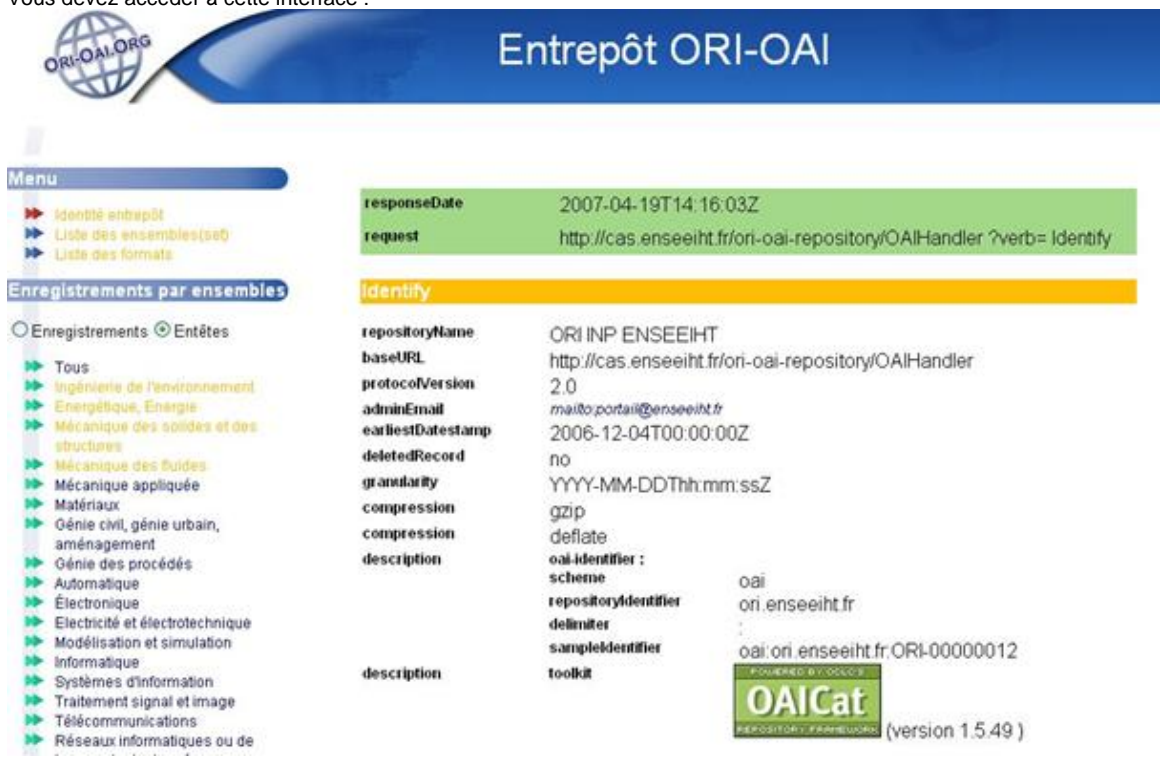

Pour l'affichage en XML brut, vous pouvez également tester l'URL suivante dans un navigateur :

http://[HOST\_INSTALL]:8180/ori-oai-repository/OAIHandler?verb=Identify

# <span id="page-29-0"></span>**Test de ORI-OAI-md-editor**

Accédez à la première page de l'éditeur depuis un navigateur web :

http://[HOST\_INSTALL]:8186/ori-oai-md-editor

### Vous devriez voir apparaître quelque chose de similaire à cette capture d'écran :

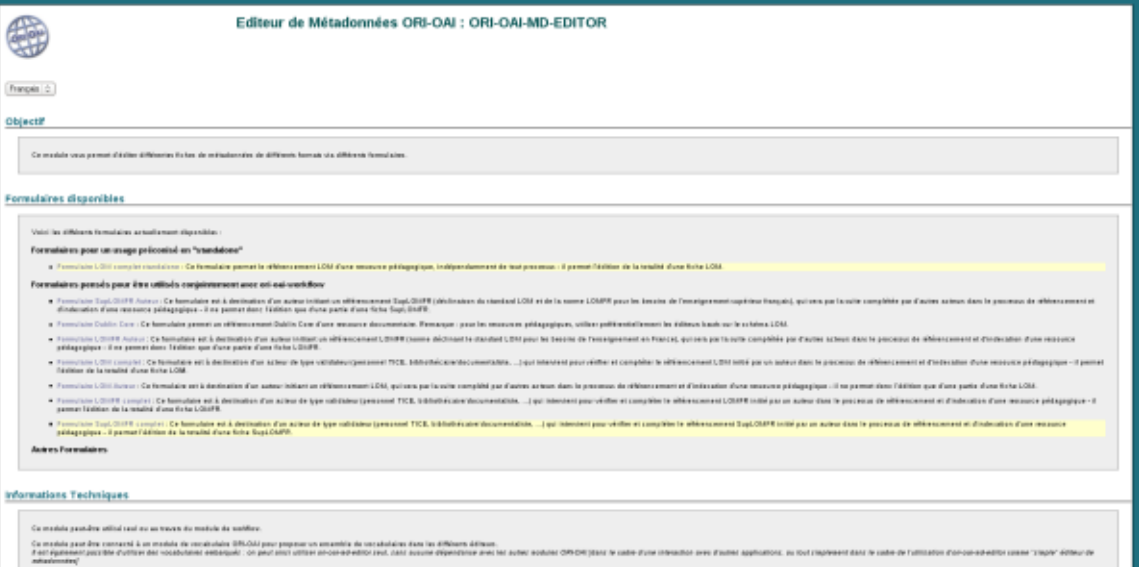

**Note** : Si le module de vocabulaire est bien configuré, lancé, que les applications dont il dépend sont également bien configurées et lancées. Vous pouvez utiliser les formulaires de l'éditeur de métadonnées directement par cette interface : vous utilisez alors le module comme un éditeur WEB de fiches de métadonnées :

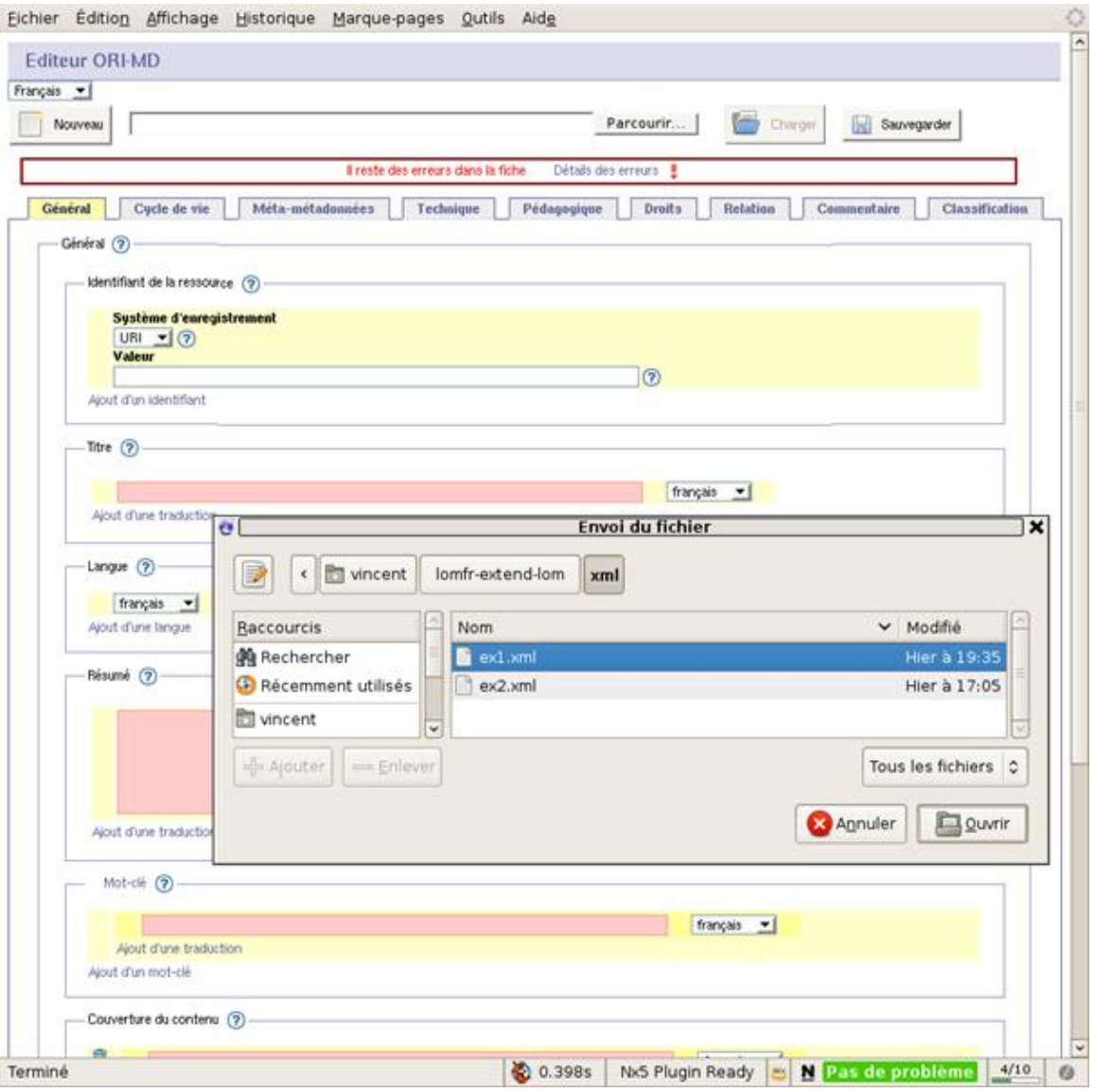

# <span id="page-30-0"></span>**Test de ORI-OAI-workflow**

## **Tests ANT**

## **Test de l'environnement et des configurations ...**

Avant de déployer votre application, vous pouvez lancer un test d'appel aux principaus services utilisés et censés être configurés dans votre Workflow. Ceci permet d'identifier une misconfiguration, un service non lancé (ldap, smtp, ori-oai-indexing, ...) ...

Placez-vous dans le répertoire « **[ORI\_HOME]/src/ori-oai-workflow-svn** ».

ant remoteconfigtest 

Si tout fonctionne bien, voici ce que vous devriez obtenir à peu de chose près :

```
remoteconfigtest:
     [junit] Testsuite: org.orioai.workflow.RemoteConfigTest
    [junit] Tests run: 5, Failures: 0, Errors: 0, Time elapsed: 11,761 sec
    [junit] ------------- Standard Output -------
    [junit] Retrieving document at 'null'.
    [junit] Retrieving document at 'null'.
    [junit] ------------- ----------------- ----
    [junit]
    [junit] Testcase: testGetVocabulariesId took 10,638 sec
    [junit] Testcase: testSearchIndexingServices took 0,986 sec
    [junit] Testcase: testInitialDirContextFactory took 0,049 sec
    [junit] Testcase: testConnectUrls took 0,048 sec
    [junit] Testcase: testSmtp took 0,033 sec
BUILD SUCCESSFUL
```
### **Contenu des tests ant remoteconfigtest :**

Ces tests se divisent en deux aspects :

1. verification que les paramètres de connexions à distance aux autres modules ou services sont corrects

- TestVocabularyService
- TestIndexingServices
- **TestLdap**
- TestSmtp

2. verification que les Web services offerts par le module aux autres modules répondent correctement. TestMdEditorFormsUrls : test pour un des WS appelés par le md-editor

## **Utilisation - Référencer un document**

#### [Captures d'écran](http://www.ori-oai.org/pages/viewpage.action?pageId=2752577)

Note : Nous présentons dans ce document une utilisation simple du module ORI-OAI-workflow. Vous pouvez également visualiser d'autres captures d'écran à l'adresse [http://sourcesup.cru.fr/ori-workflow/1.1/utilisation.html.](http://sourcesup.cru.fr/ori-workflow/1.1/utilisation.html)

Avec votre navigateur, vous pouvez vous connecter à:

```
http://[HOST_INSTALL]:8185/ori-oai-workflow
```
et tester l'application.

Le workflow proposé par défaut pour les fiches LOM comporte trois états :

- privé,
- en attente de publication,  $\bullet$ publié
	- http://localhost:8185/ori-oai-workflow-spring/jsp/welcome.jsf  $\sim$   $\Box$  or Vous avez bien été déconnecté Merci de vous authentifier ... Authentification CAS Connexion Nom d'utilisateur Mot de passe ori-oai-workflow v0.6.3

Identifiez-vous avec un login ayant le rôle **auteur**. (**login\_auteur**)

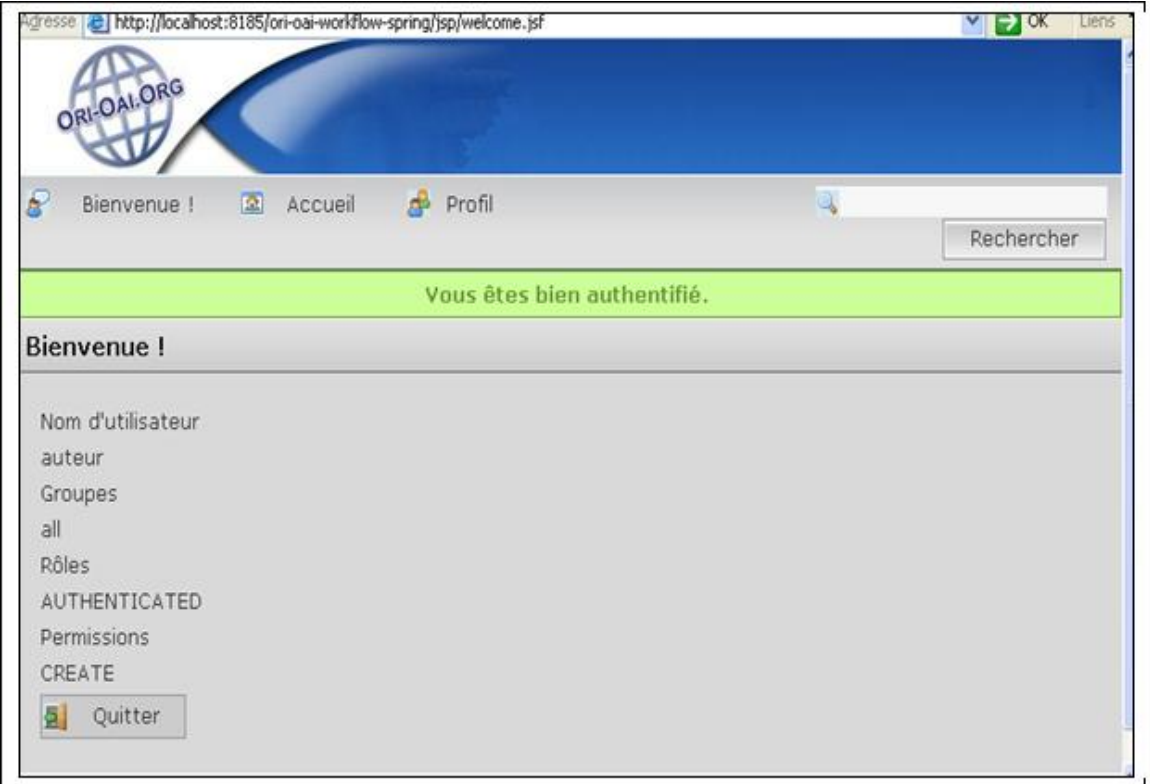

Cliquez sur « Accueil ».

Dans la partie « Référencer une Ressource », choisissez le type de métadonnées que vous souhaitez créer (par exemple « **Ressource Pédagogique [LOM]** »).

Votre aurez peut être une alerte indiquant que le navigateur a refusé d'ouvrir une fenêtre.

### Sous Firefox : **Firefox a empêché ce site d'ouvrir une fenêtre popup** Cliquez sur **Options** (dans le petit bandeau jaune), puis sur **Autoriser les popup pour [HOST\_INSTALL]**

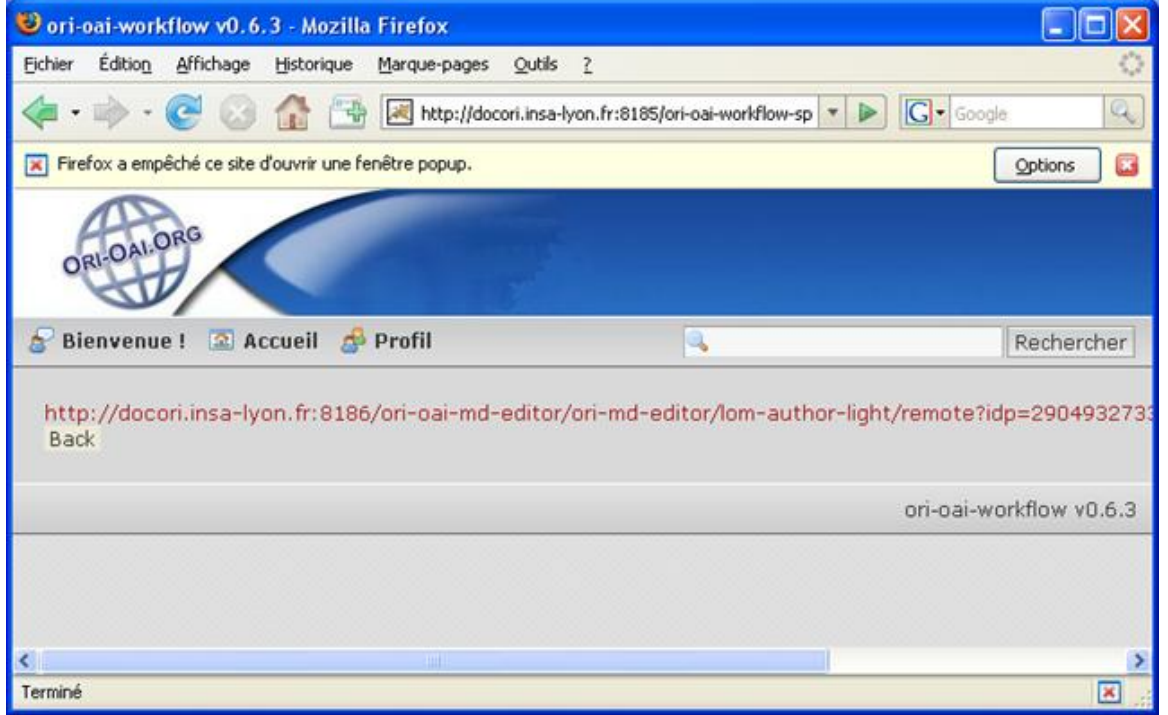

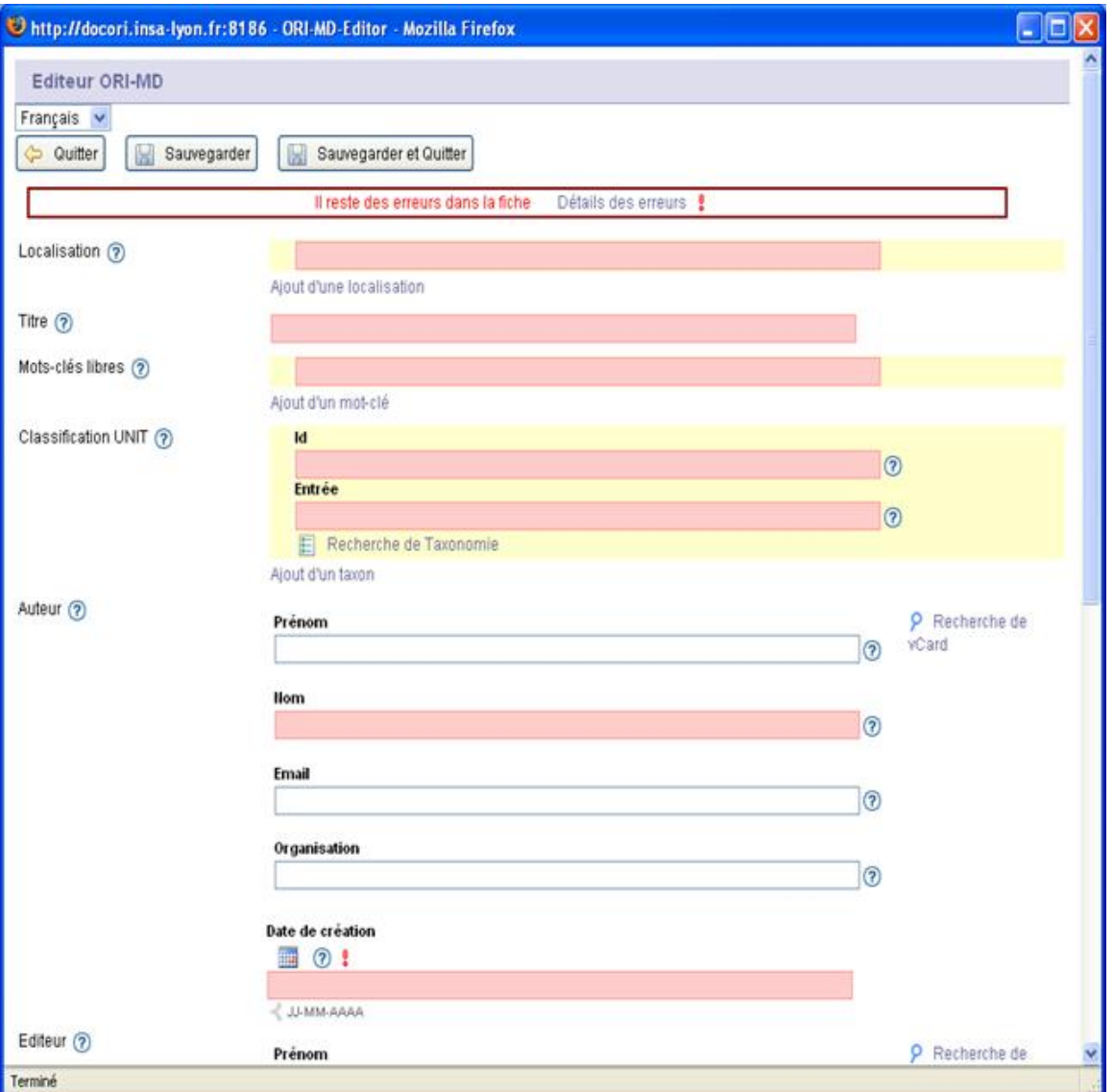

Remplissez le formulaire, lorsque celui ci **est rempli et validé** (le message d'erreur en haut du formulaire a disparu), cliquez sur « **Sauvegarder** ».

Les champs obligatoires sont en rose.

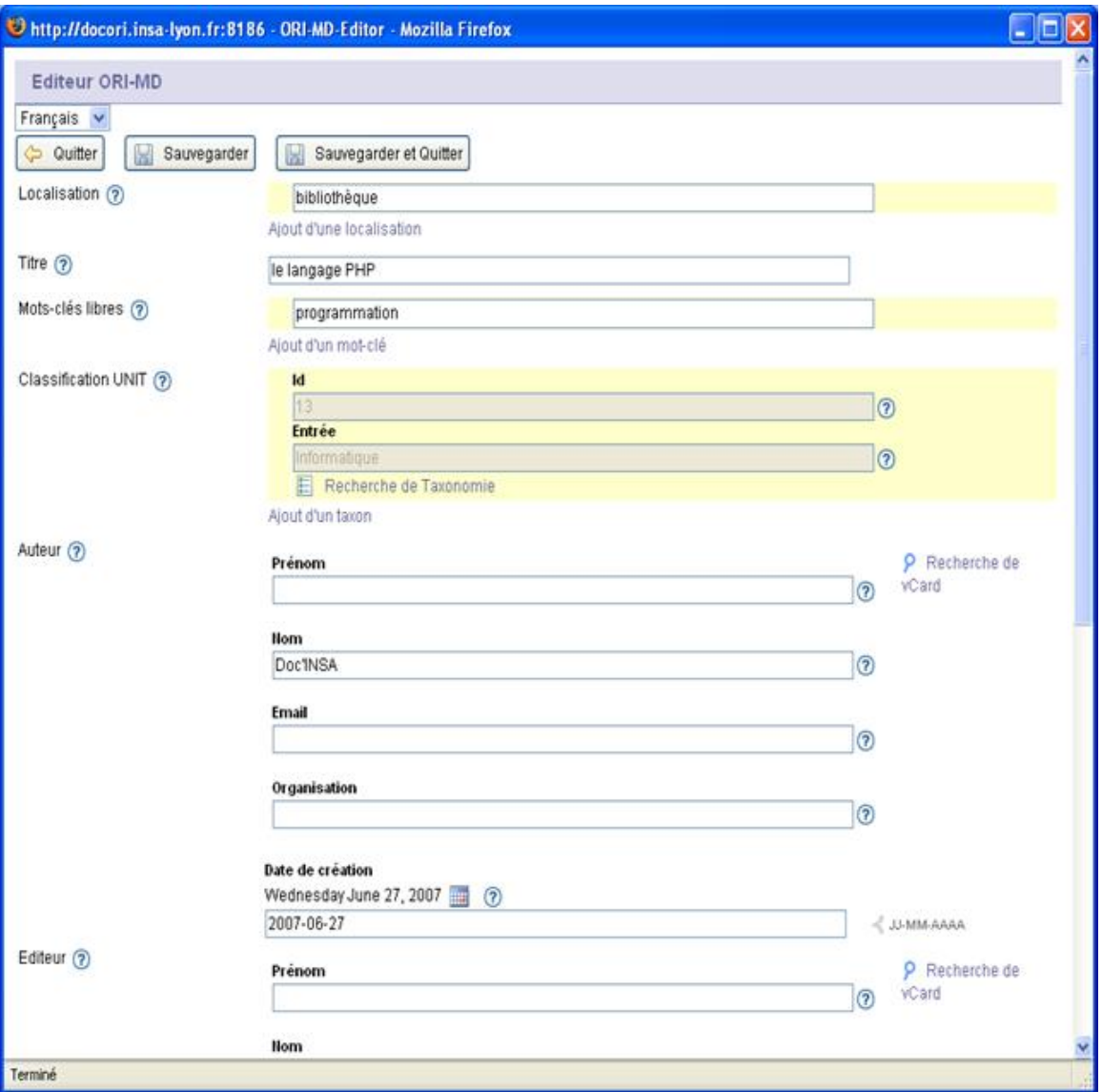

Vous pourrez revenir sur ce formulaire ultérieurement si vous le souhaitez.

Pour Demander la publication des métadonnées que vous avez saisies, cliquez sur **Mes ressources en cours d'édition [1]**.

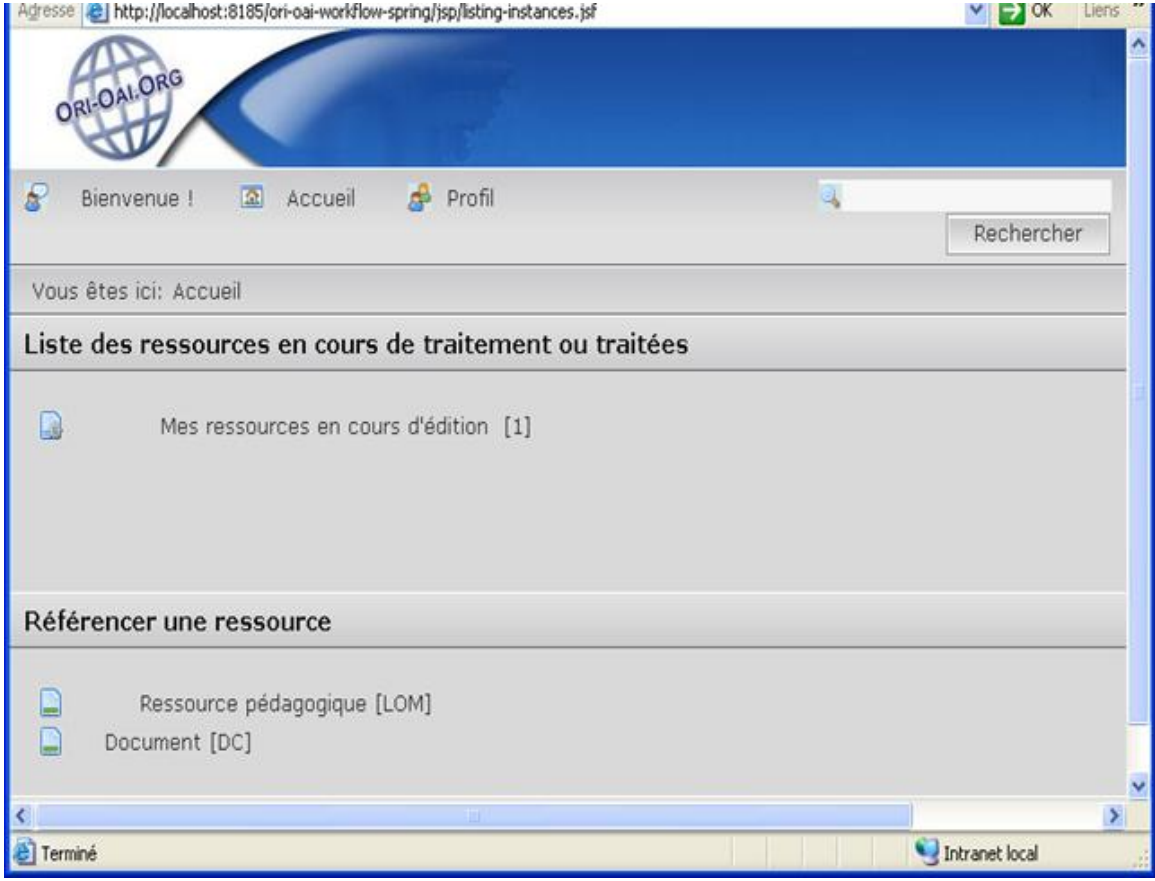

Le document est dans l'état « **privé** ». .<br>Nen invain-menu . sef

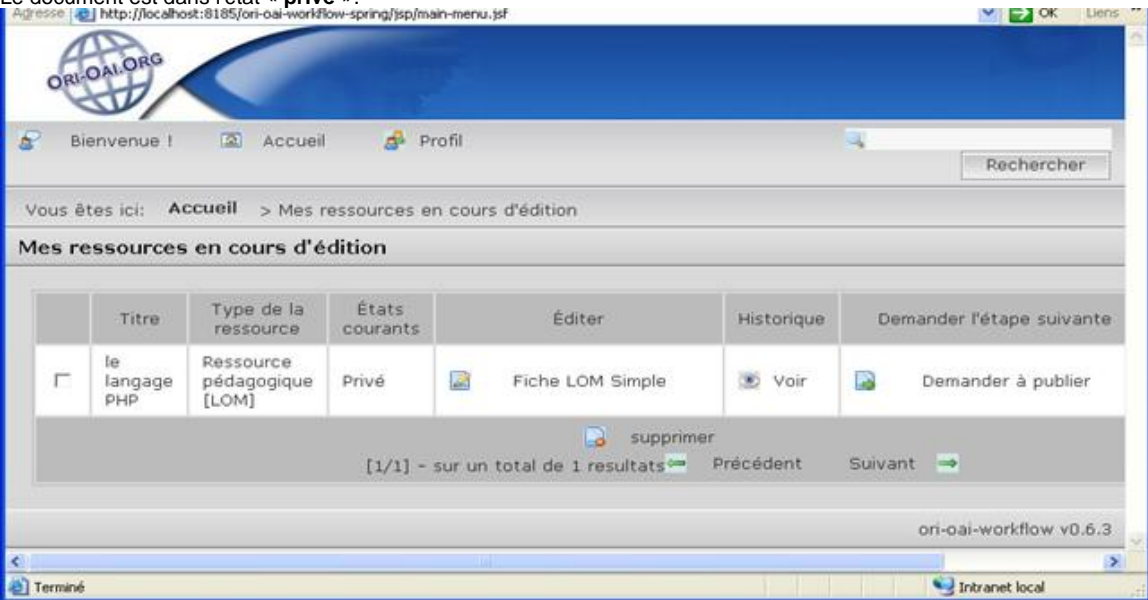

Pour passer à l'état « **en attente de publication** », cliquez sur « **demander à publier** ». Vous pouvez rédiger une observation, puis cliquez sur « **ok** ».

Déconnectez-vous de l'utilisateur ayant le rôle Auteur (clic sur Bienvenue, puis Quitter) et connectez-vous avec un utilisateur ayant le rôle **Modérateur** (**login\_moderateur**).

Pour publier le document, cliquez sur « **Accueil** » puis sur « **Ressources que je dois modérer [1]** ».

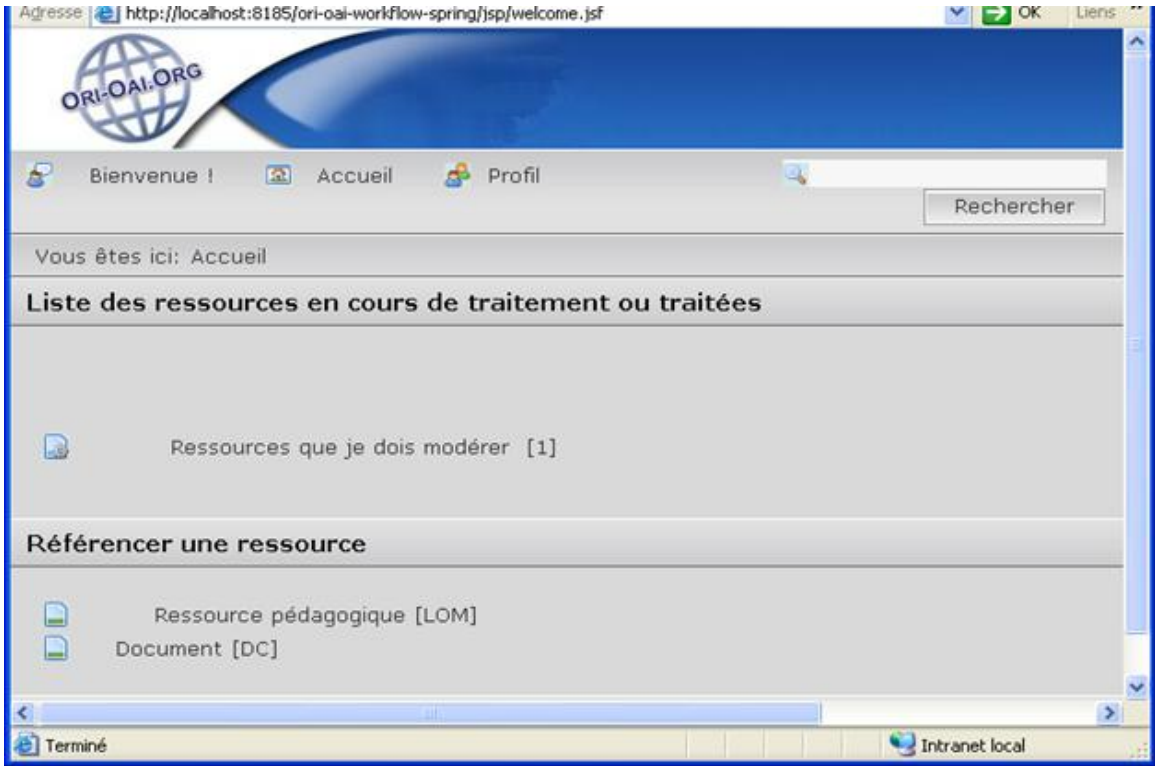

Cliquez sur « **Publier** », vous pouvez rédiger une observation, puis cliquez sur « **ok** ».

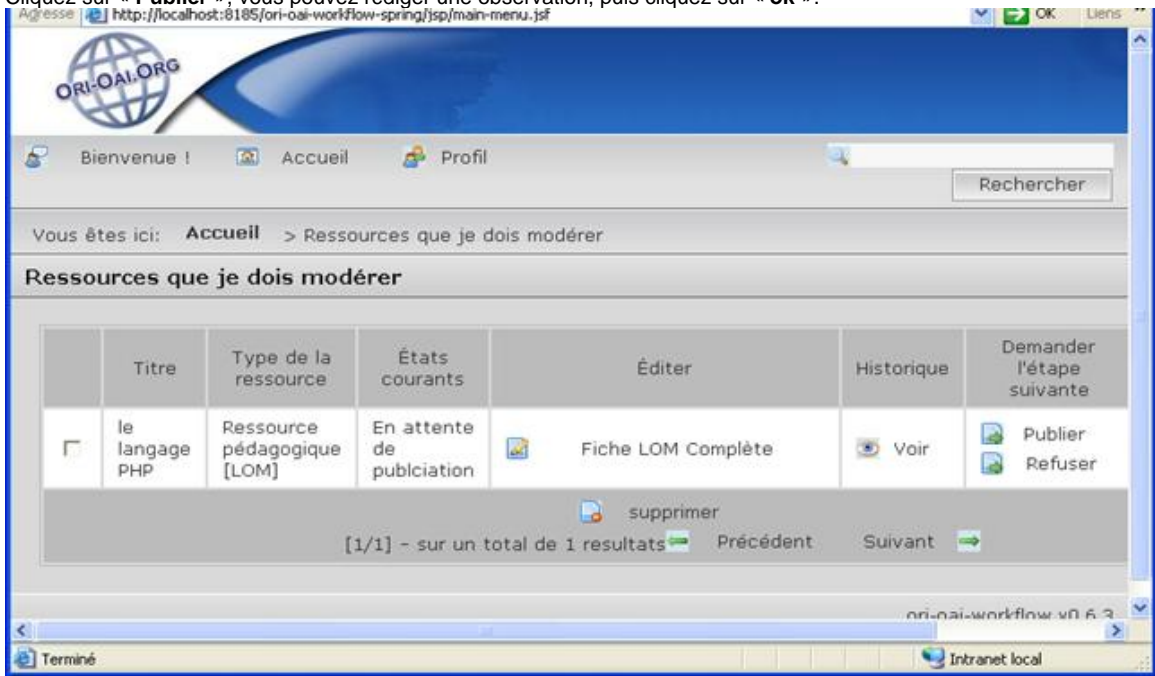

Vos données sont maintenant publiées.

# <span id="page-36-0"></span>**Test de ORI-OAI-nuxeo**

L'accès à l'interface de la plate-forme de stockage ESUP-ECM se fait par l'URL :

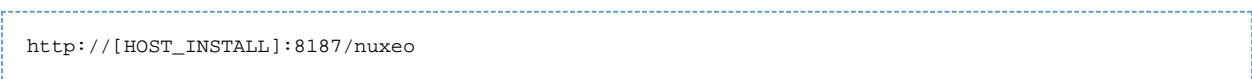

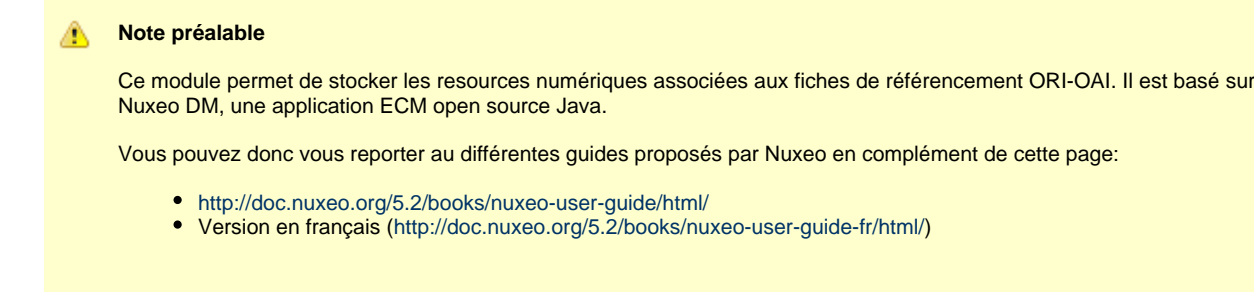

## **1. Pour référencer un document Nuxeo avec ORI-OAI**

Plusieurs étapes sont nécessaires pour référencer un document. En effet, seuls les documents finalisés (et donc archivés), puis publiés dans une section, peuvent être référencés. Le référencement est donc un processus en trois étapes, correspondant aux trois onglets : "Versions" (pour archiver une version du document), "Publication" (pour choisir une section de publication) et "Référencement" (pour effectuer le référencement proprement dit).

### **a. Archiver une version d'un document**

Nuxeo présente une version de travail du document (version courante) qui peut être modifiée. Le référencement d'une version d'un document nécessite que celle-ci soit finalisée, et donc qu'elle ne soit plus susceptible d'évoluer. Pour signaler qu'une version d'un document correspond à ces caractéristiques, Nuxeo propose un système d'archivage des versions.

Remarque 1 : une version d'un document peut être archivée sans être référencée par la suite.

Remarque 2 : en parallèle à cette opération d'archivage, une nouvelle version de travail est créée pour permettre de faire évoluer le document.

Pour archiver une version d'un document, cliquez sur l'onglet "Versions", puis cliquez sur le bouton "Archiver". Cette version archivée vient s'ajouter à la liste située dans la partie "Versions archivées" en bas de l'écran (avant l'archivage de la première version, un message indique "Ce document n'a pas de version archivée.").

### **Ecran avant l'archivage de la version courante**

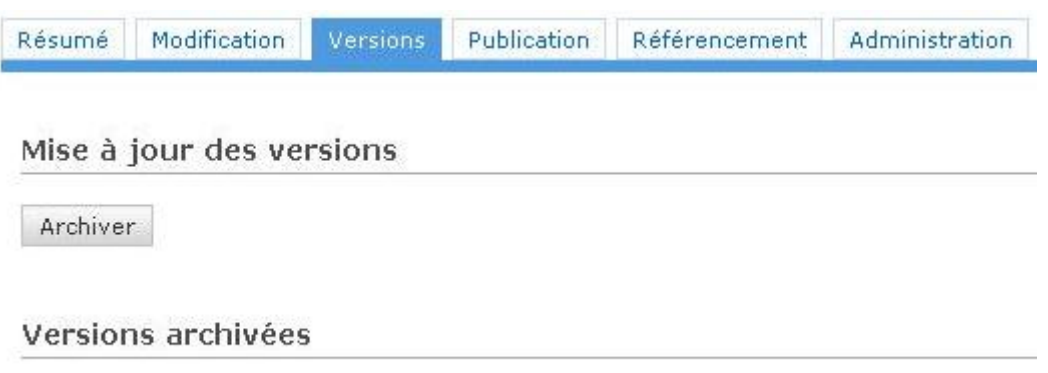

Ce document n'a pas de version archivée.

**Ecran après l'archivage de la première version du document**

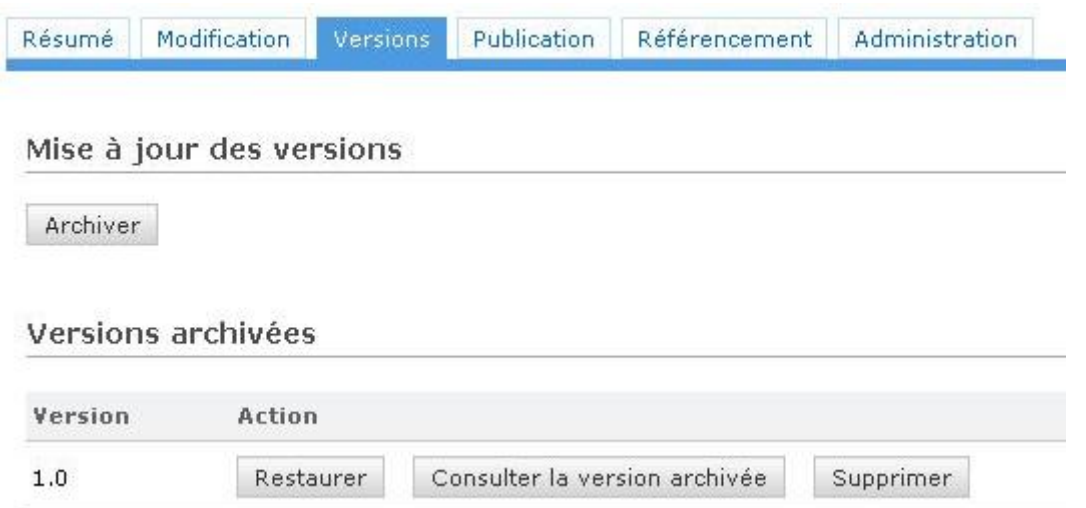

### **b. Publier une version d'un document dans une section (ou espace)**

Le référencement d'une version d'un document nécessite également que celle-ci soit publiée dans une section de Nuxeo. La section choisie pour la publication détermine le public qui aura accès à cette version du document, suivant les droits définis pour cette section. Cette étape de publication ne veut pas pour autant dire qu'un utilisateur pourra accéder au document : l'état de la version du document est toujours l'état "privé". Cette étape sert donc uniquement au déposant à sélectionner la section dans laquelle sa ressource apparaîtra une fois "rendue publique".

Pour publier une version d'un document, cliquez sur l'onglet "Publication". La liste des versions archivées (et donc publiables) du document apparaît, avec, sous chacune des versions, l'arborescence des sections où vous pouvez déposer. Choisissez dans un premier temps la version archivée que vous souhaitez publier, puis sélectionnez dans l'arborescence correspondante la section qui vous convient.

### **Ecran avant la publication de la version 1.0**

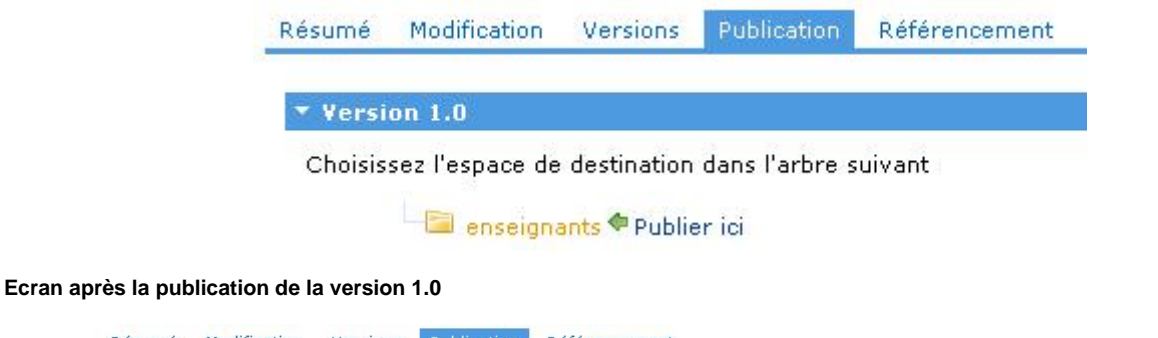

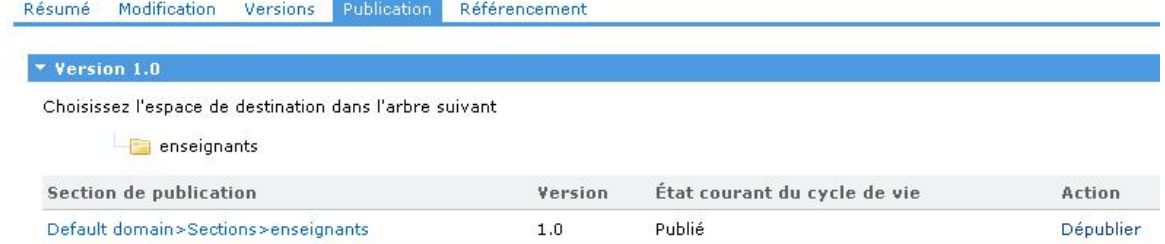

#### **c. Référencement**

Une fois les étapes d'archivage et de publication réalisées, vous pouvez effectuer le référencement proprement dit, c'est à dire l'édition de la notice.

### **- Choix de la version et du type de description**

Pour référencer, cliquez sur l'onglet "Référencement". La liste des versions publiées dans une section apparait avec, pour chacune d'elles, la possibilité de référencer selon un type de description.

Choisissez dans un premier temps la version publiée que vous souhaitez référencer, puis sélectionnez le type de description que vous souhaitez utiliser (DC, LOM, ...). Cette action permet d'ouvrir l'éditeur de saisie des métadonnées correspondant.

Note : votre navigateur doit accepter les pop-up pour que l'éditeur de métadonnées puisse s'afficher.

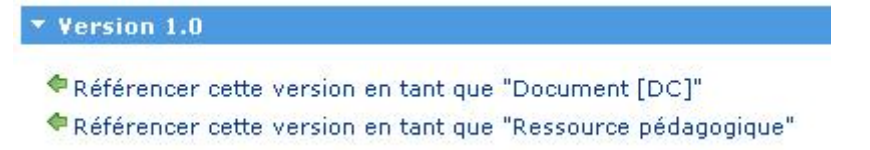

### **- Saisie des métadonnées dans l'éditeur**

Vous devez renseigner les différents champs du formulaire puis le valider en cliquant sur le bouton "Sauvegarder et Quitter" pour que le référencement soit effectif. Cependant, à n'importe-quel moment de votre saisie, vous pouvez enregistrer votre formulaire même s'il n'est pas complètement rempli, en cliquant sur "Sauvegarder".

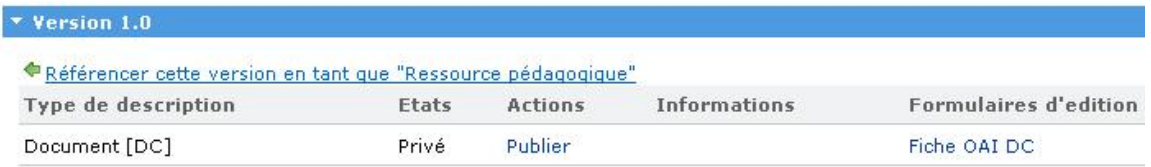

#### **- Informations sur le référencement**

Une fois la fiche de métadonnées complétée et sauvegardée, deux cas de figure peuvent survenir, suivant le type de description choisi :

#### **- Document [DC]**

Pour un document décrit en Dublin Core (choix "Document [DC]"), aucun champ de l'éditeur de métadonnées n'est obligatoire; vous pouvez donc en demander la publication (dans le sens "rendre le document public") en cliquant sur le lien "Publier" de la colonne "Actions" dans le tableau qui s'est affiché sous la version archivée du document que vous avez référencé. Avant de publier cette version, vous pouvez cependant revenir à l'édition de la fiche de métadonnées en cliquant sur le lien "Fiche OAI DC" de la colonne "Formulaires d'édition".

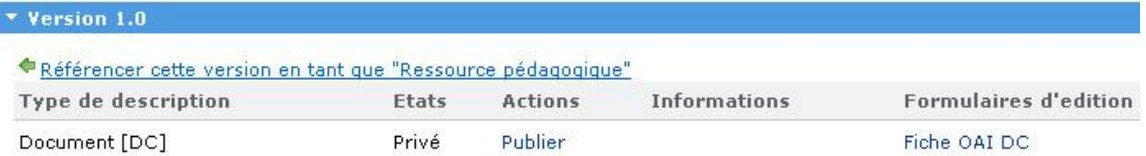

Une fois la version du document publiée, vous pouvez demander à dépublier celle-ci (la remettre en état "privé") en cliquant sur "Rendre privé" dans la colonne "Actions". L'état "Public" du document rend en revanche l'édition de la fiche de métadonnées impossible (la colonne "Formulaires d'édition" est vide).

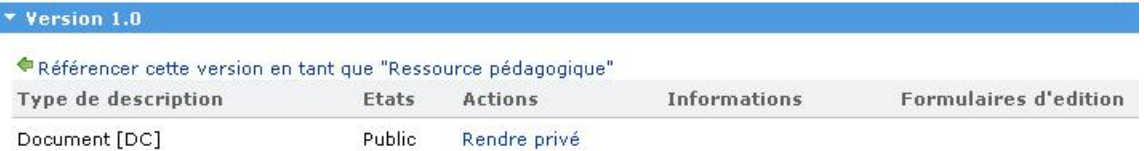

#### **- Ressource pédagogique**

Pour un document décrit comme une ressource pédagogique (avec le format de métadonnées LOM), si la fiche n'est pas correctement ou pas intégralement complétée, un message indiquant la nature du problème s'affiche dans la colonne "Informations" du tableau affiché pour la version concernée, et il n'est pas possible de la rendre publique dans la section choisie à l'étape précédente ("Aucun action disponible" est affichée dans la colonne "Actions"). Vous pouvez accéder de nouveau à l'éditeur de métadonnées en cliquant sur "Fiche LOM simple" dans la colonne "Formulaires d'édition".

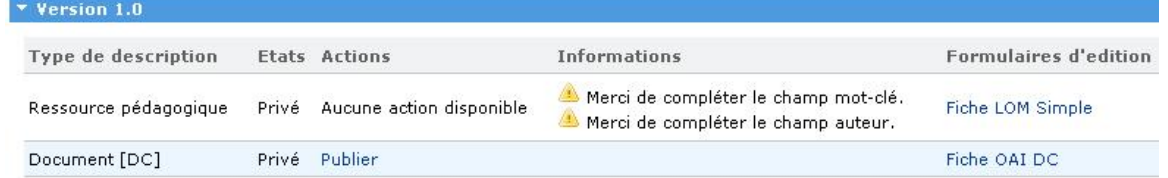

Une fois la fiche correctement complétée, vous pouvez en demander la publication en cliquant sur "Demander à publier" dans la colonne "Actions" (et vous pouvez toujours modifier la fiche en cliquant sur "Fiche LOM simple" dans la dernière colonne). Il s'agit alors simplement d'une demande de publication, car la fiche doit tout d'abord être validée par un modérateur avant d'être rendue publique.

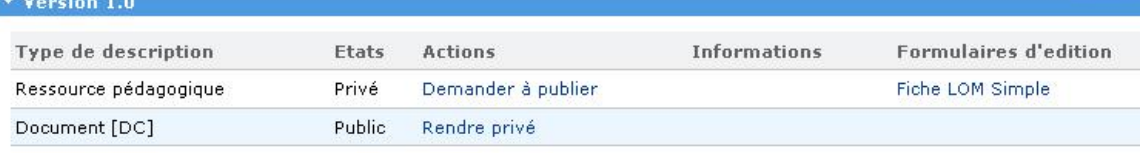

La demande de publication se traduit par un changement de l'état de la version du document ("En attente de publication" s'affiche dans la colonne "Etats"), et cette demande peut être acceptée ou refusée par le modérateur (ce qui correspond aux deux actions possibles "Publier" ou "Refuser"). A ce moment, il est encore possible de modifier la fiche de métadonnées en cliquant sur "Fiche LOM simple".

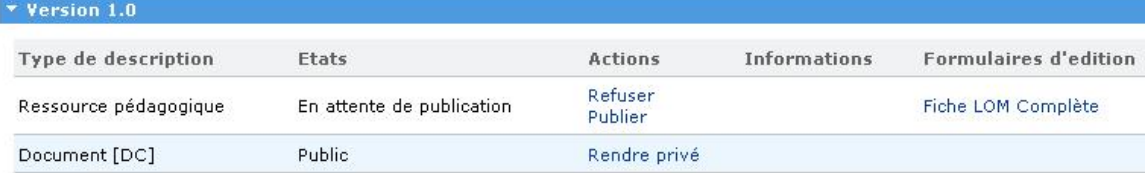

Si la demande de publication est refusée, la version du document revient à l'état "privé", la fiche de métadonnées étant modifiable.

Si la demande de publication est acceptée, l'état du document devient "public", la version peut être dépubliée en cliquant sur "Rendre privé", et la fiche de métadonnées ne peut plus être modifiée.

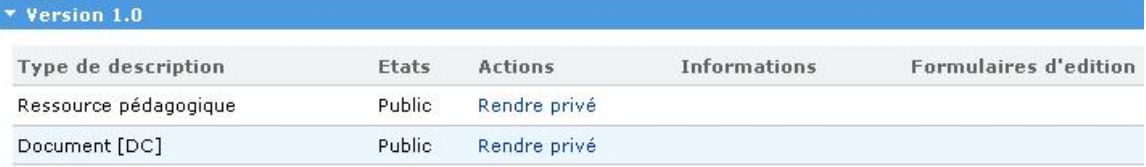